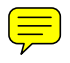

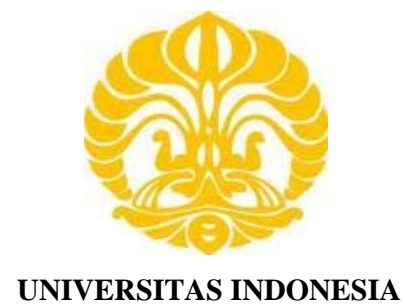

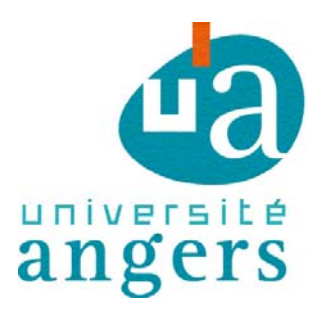

# **RÉALISATION D'UNE MAQUETTE DE GRUE PORTUAIRE, COMMANDE PAR RETOUR D'ÉTAT**

**TESIS** 

**SYAHRIZAL 0906578182** 

**FAKULTAS TEKNIK PROGRAM STUDI TEKNIK ELEKTRO DEPOK JULI 2011**

Realization d'une..., Syahrizal, FTUI, 2011

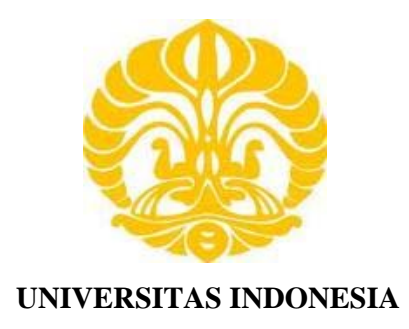

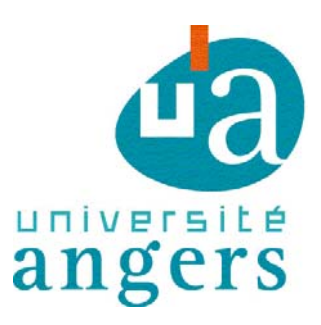

# **RÉALISATION D'UNE MAQUETTE DE GRUE PORTUAIRE, COMMANDE PAR RETOUR D'ÉTAT**

**Diajukan sebagai salah satu syarat untuk memperoleh gelar Master** 

**TESIS** 

**SYAHRIZAL 0906578182** 

# **FAKULTAS TEKNIK PROGRAM STUDI TEKNIK ELEKTRO DEPOK JULI 2011**

Realization d'une..., Syahrizal, FTUI, 2011

# **HALAMAN PERNYATAAN ORISINALITAS**

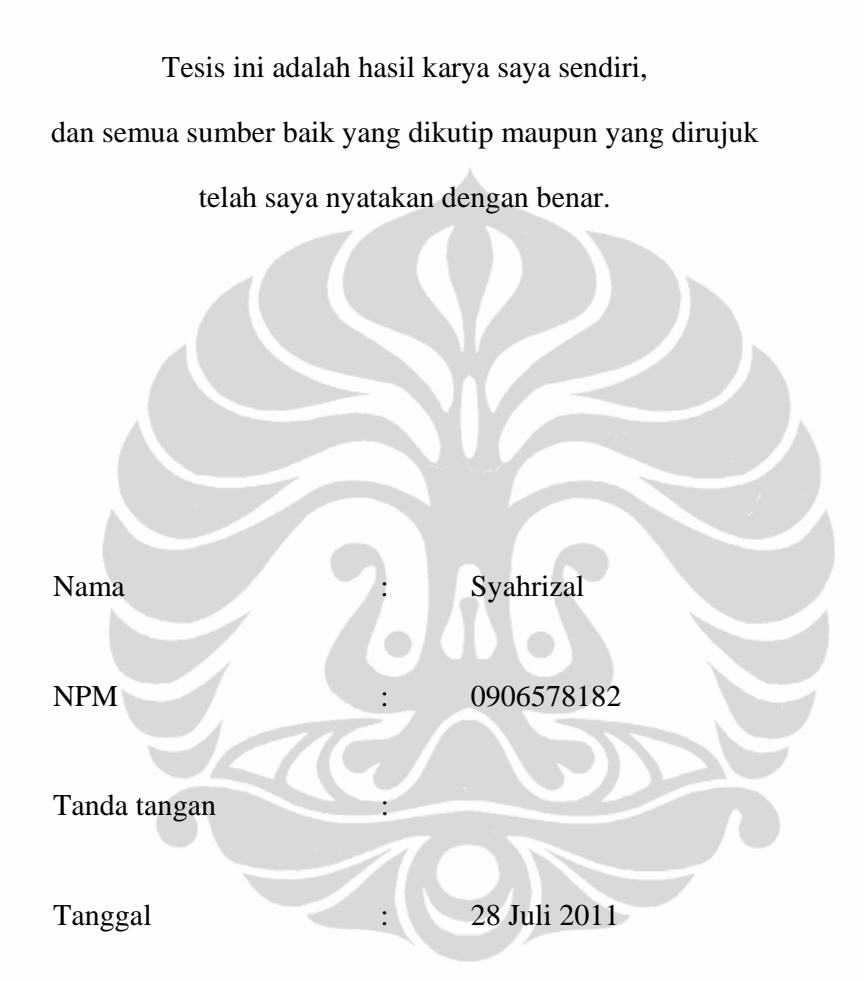

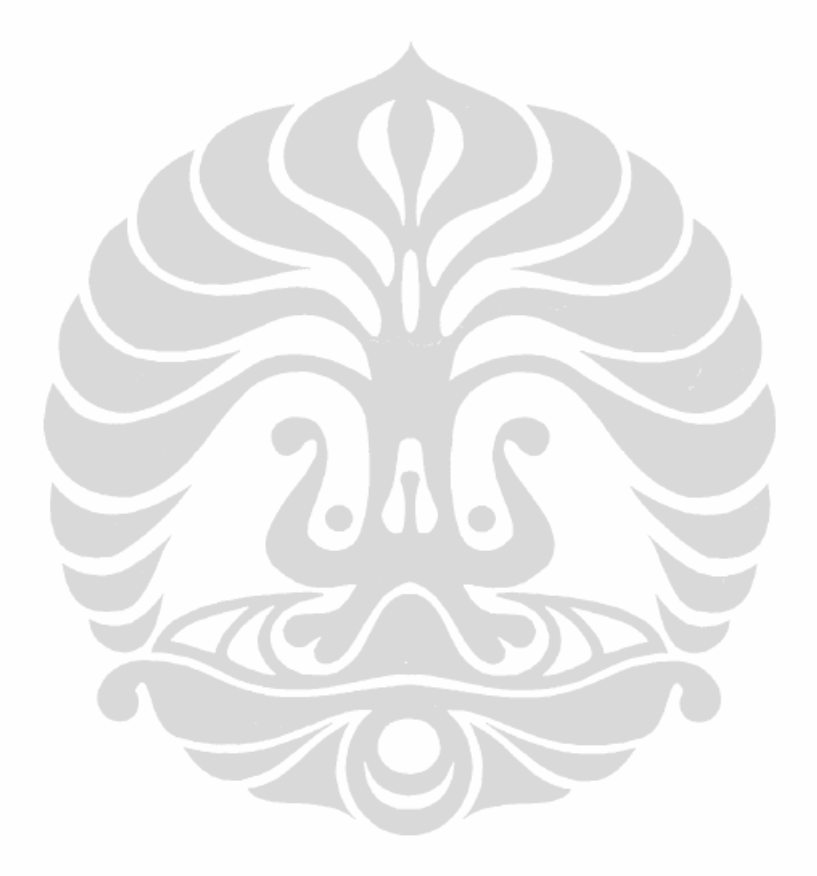

 **Université d'Angers – ISTIA** iii **Universitas Indonesia** 

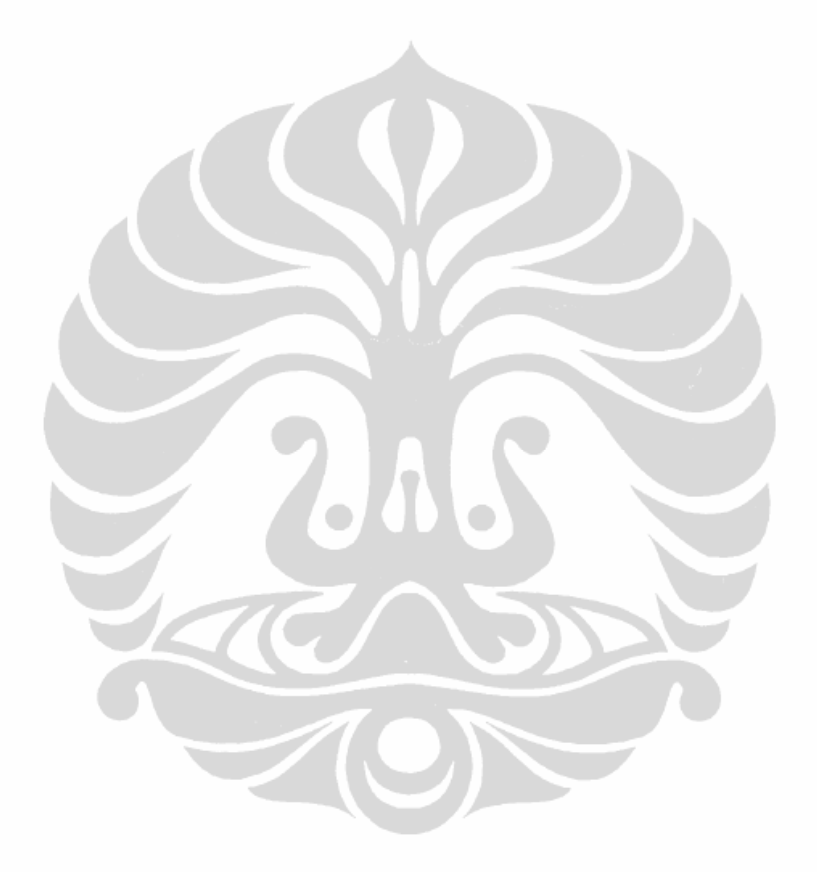

 **Université d'Angers – ISTIA** iv **Universitas Indonesia** 

# **UCAPAN TERIMA KASIH**

Puji syukur saya panjatkan kepada Tuhan Yang Maha Esa, karena atas berkat dan rahmat-Nya, saya dapat menyelesaikan skripsi ini. Penulisan skripsi ini dilakukan dalam rangka memenuhi salah satu syarat untuk mencapai gelar Master Teknik pada Fakultas Teknik Universitas Indonesia. Saya menyadari bahwa, tanpa bantuan dan bimbingan dari berbagai pihak, dari masa perkuliahan sampai pada penyusunan skripsi ini, sangatlah sulit bagi saya untuk menyelesaikan skripsi ini. Oleh karena itu, saya mengucapkan terima kasih kepada:

- 1. Monsieur Sébastien Lahaye selaku dosen pembimbing yang telah menyediakan waktu, tenaga, dan pikiran untuk mengarahkan saya dalam penyusunan tesis ini;
- 2. Hassan Bouljroufi yang telah banyak membantu dalam usaha memperoleh peralatan, komponen, dan saran-saran yang saya perlukan;
- 3. Bertrand Cottenceau, Philippe Lucidarme, Paul Richard, Jean-Louis Boimond dan seluruh personil Istia yang telah banyak memberikan semangat dan saran.
- 4. Orang tua dan keluarga saya yang telah memberikan bantuan dukungan material dan moral; dan
- 5. teman-teman di Istia yang telah banyak membantu saya dalam menyelesaikan skripsi ini.

Akhir kata, saya berharap Tuhan Yang Maha Esa berkenan membalas segala kebaikan semua pihak yang telah membantu. Semoga tesis ini membawa manfaat bagi pengembangan ilmu.

Depok, 28 Juli 2011

Penulis

 **Université d'Angers – ISTIA** v **Universitas Indonesia** 

# **HALAMAN PERNYATAAN PERSETUJUAN PUBLIKASI TUGAS AKHIR UNTUK KEPENTINGAN AKADEMIS**

Sebagai civitas akademika Universitas Indonesia, saya yang bertanda tangan di bawah ini :

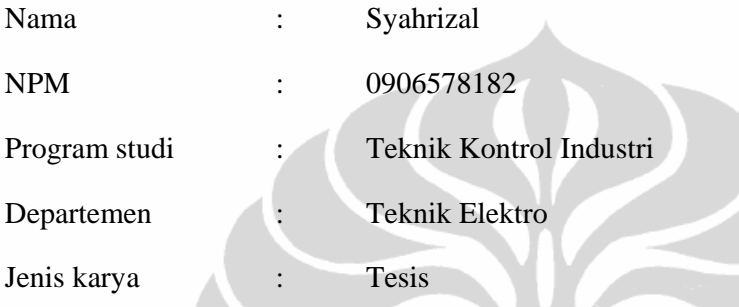

Demi pengembangan ilmu pengetahuan, menyetujui untuk memberikan kepada Unibersitas Indonesia hak bebas royalti non eksklusif (non-exclusive royalty-free right) atas karya saya yang berjudul: **RÉALISATION D'UNE MAQUETTE DE GRUE PORTUAIRE, COMMANDE PAR RETOUR D'ÉTAT** beserta perangkat yang ada (jika diperlukan).

Dengan hak bebas royalti non-eksklusive ini Universitas Indonesia berhak menyimpan, mengalihmedia/formatkan. Mengolah dalam bentuk pangkalan data (database), merawat dan mempublikasikan tugas akhir saya tanpa meminta izin dari selama tetap mencantumkan nama saya sebagai penulis/pencipta dan sebagai pemilik hak cipta.

Demikian pernyataan ini saya buat dengan sebenarnya.

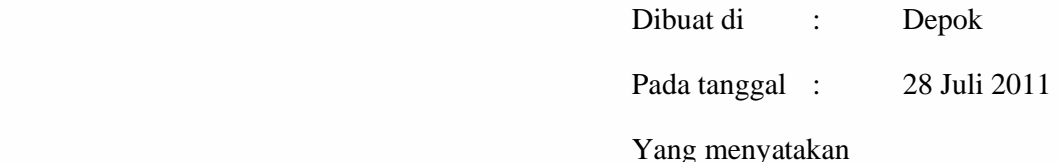

#### Syahrizal

 **Université d'Angers – ISTIA** vi **Universitas Indonesia** 

# **ABSTRACT**

The cranes are widely used to facilitate the transport of goods. This project aims to create a miniature crane to study and analyze its behavior, especially the swing of the load while moving, and then develop and implement a system controlling the position and velocity of the load of the crane using a specific control technique.

The purpose of controlling this apparatus is automatically move the crane to a particular position at a certain speed, while trying to keep the swing of the mass to a minimum/no sway. The method used is the state feedback control implemented in VB.net and it produces a very good response.

The overall structure of the miniature crane system consists of a computer/program, the LabJack, amplifiers, a motor, sensors, and the miniature crane apparatus.The use of linearization technique could overcome the problem of the dead zone on the motor.

### **Keywords :**

Miniature Crane,Sensors, Motors, LabJack, Linearization, State Feedback Control,

VB.net

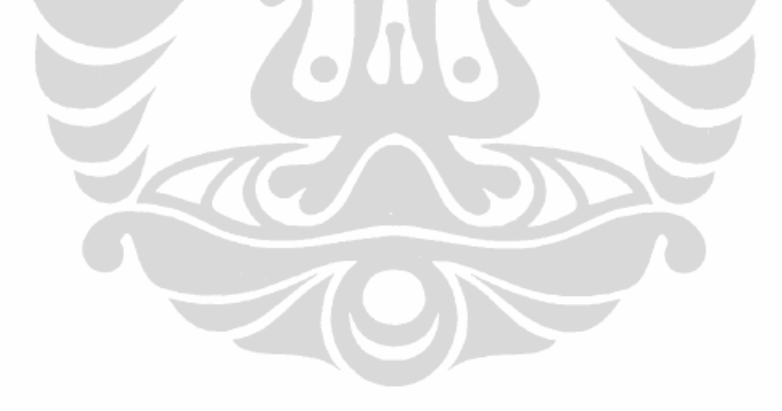

# **RÉSUMÉ**

Les grues sont largement utilisées pour faciliter le transport des marchandises. CeProjetvise à créer une grue miniature pour étudier et analyser son comportement, en particulier l'oscillation de la charge lors de son déplacement et puis développer et réaliser un système contrôlant la position et la vitesse de la charge de la grue en utilisant une technique de contrôle spécifique.

L'objectif du contrôle de cet outil est déplacer automatiquement la grue à une position particulière avec une certaine vitesse, tout en essayant de garder le balancement de la masse au minimum/sans ballant. La méthode utilisée est la commande par retour d'état implémentée dans un programme VB.net et il produit une très bonne réponse.

La structure globale du système grue miniature se compose de: l'ordinateur /programmes, le LabJack, les amplificateurs, le moteur, les capteurs, et l'appareil grue miniature.L'utilisation de technique delinéarisationapu surmonterles problèmes de lazone mortesur le moteur.

# **Mot-clés:**

Grue miniature, Capteurs, Moteurs, LabJack, Linéarisation, Commande Retour d'État, VB.net

# **REMERCIEMENTS**

Tout d'abord nous remercions sincèrement notre tuteur, Monsieur Sébastien Lahaye, qui nous a suivi tout au long de notre projet. Ses conseils et ses aides ont permis de terminer ce projet et de surpasser les difficultés que nous avons rencontrées dans la réalisation de ce projet.

Nous tenons également à remercier tous les professeurs : Bertrand Cottenceau, Philippe Lucidarme, Paul Richard, Jean-Louis Boimond et les personnels de l'Istia qui nous ont aidé à acquérir des connaissances utiles pour notre vie future.

Pour finir, nous remercions aussi Hassan Bouljroufi, le technicien de l'ISTIA, qui nous a fourni les équipements dont nous avons eu besoin, et à nos amis des étudiants de 5-ième année dans l'option Automatique et Génie Informatique, qui nous ont aidé dans ce projet.

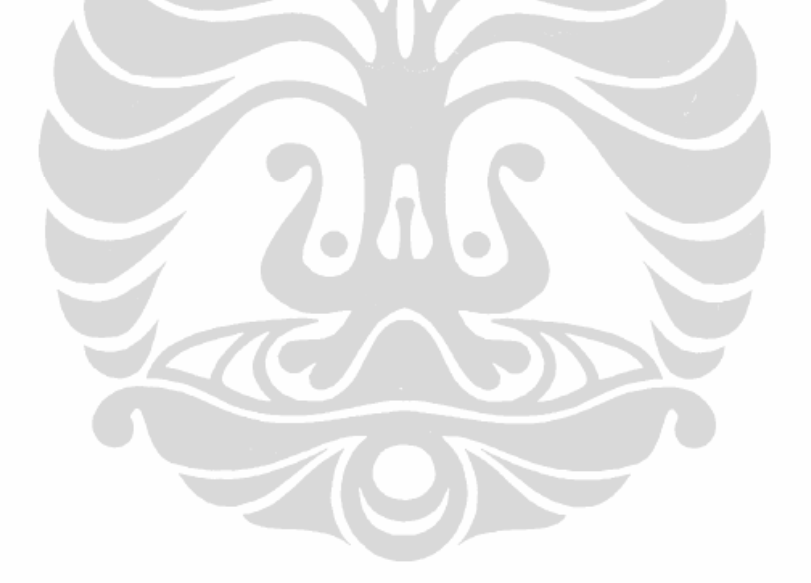

# **TABLE DES MATIÈRES**

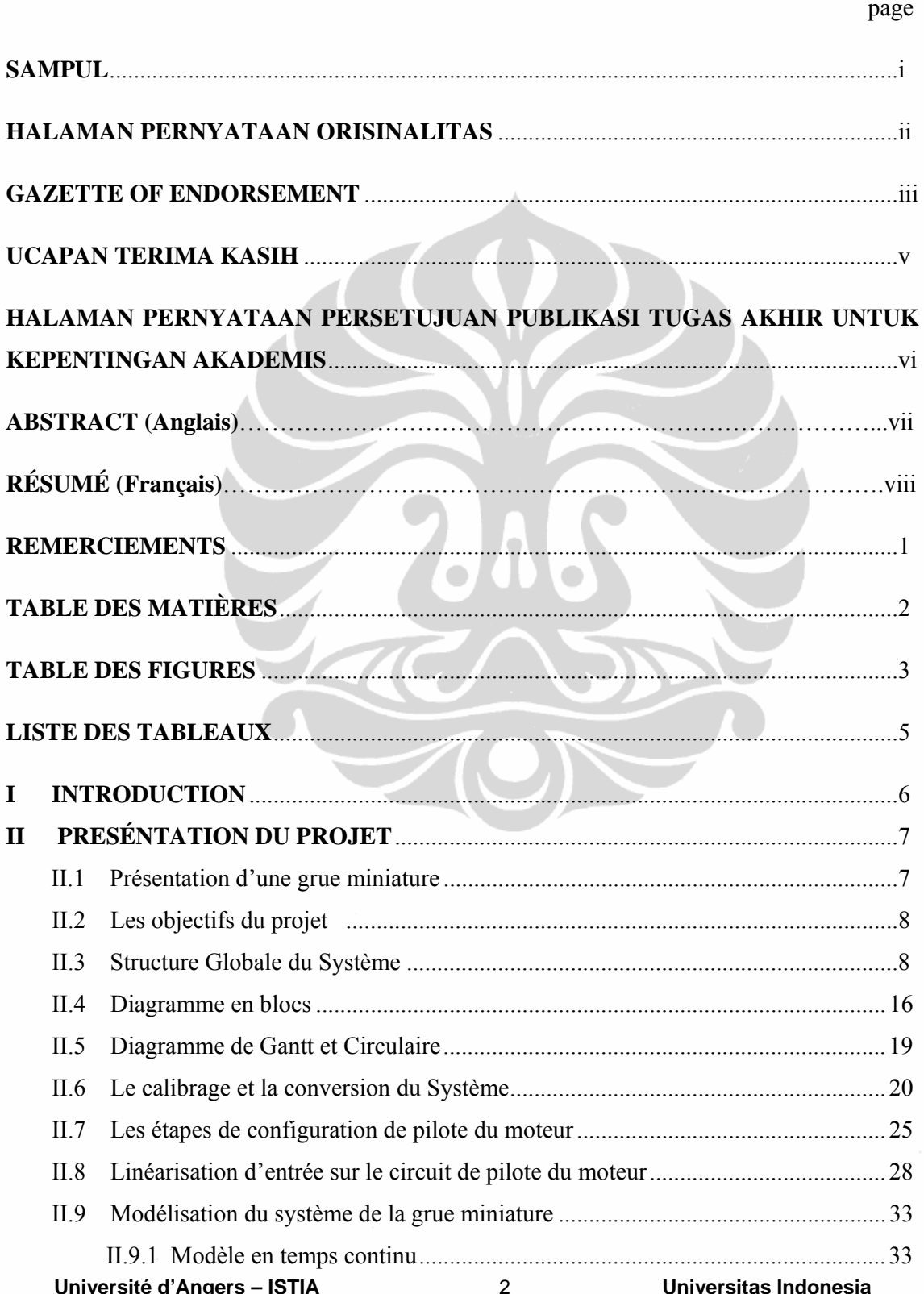

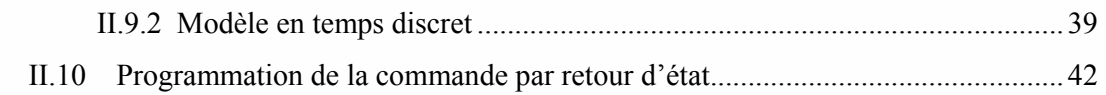

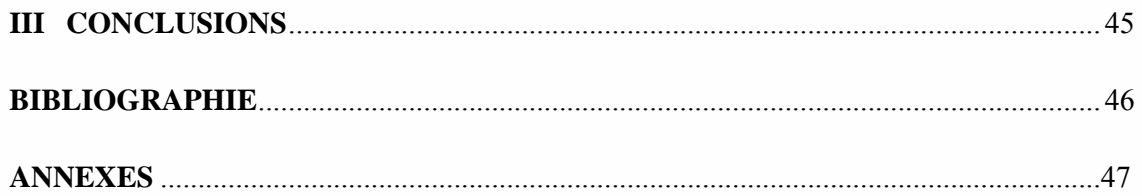

# **TABLE DES FIGURES**

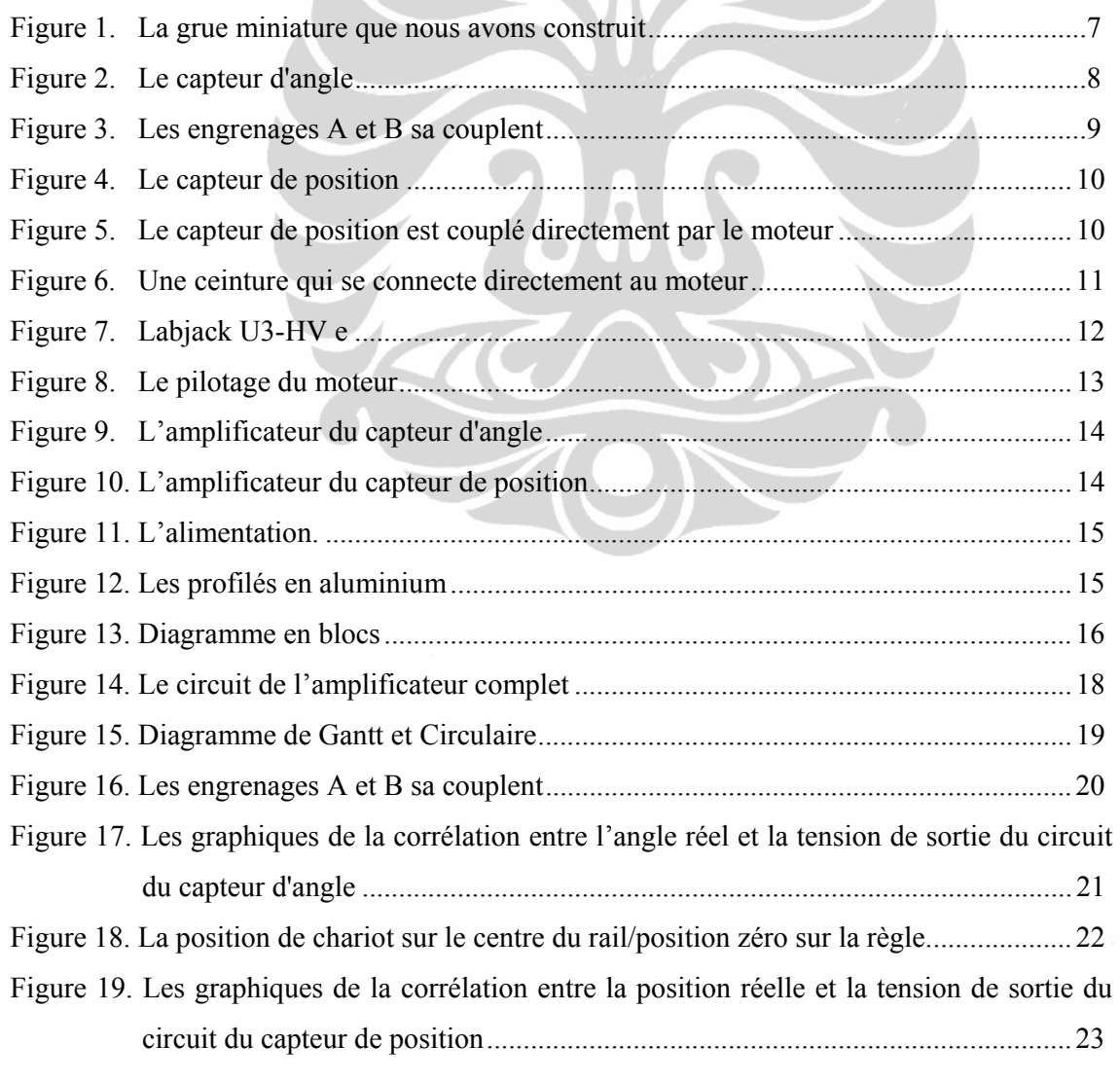

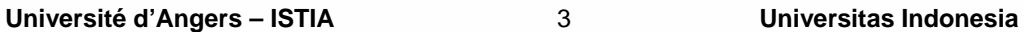

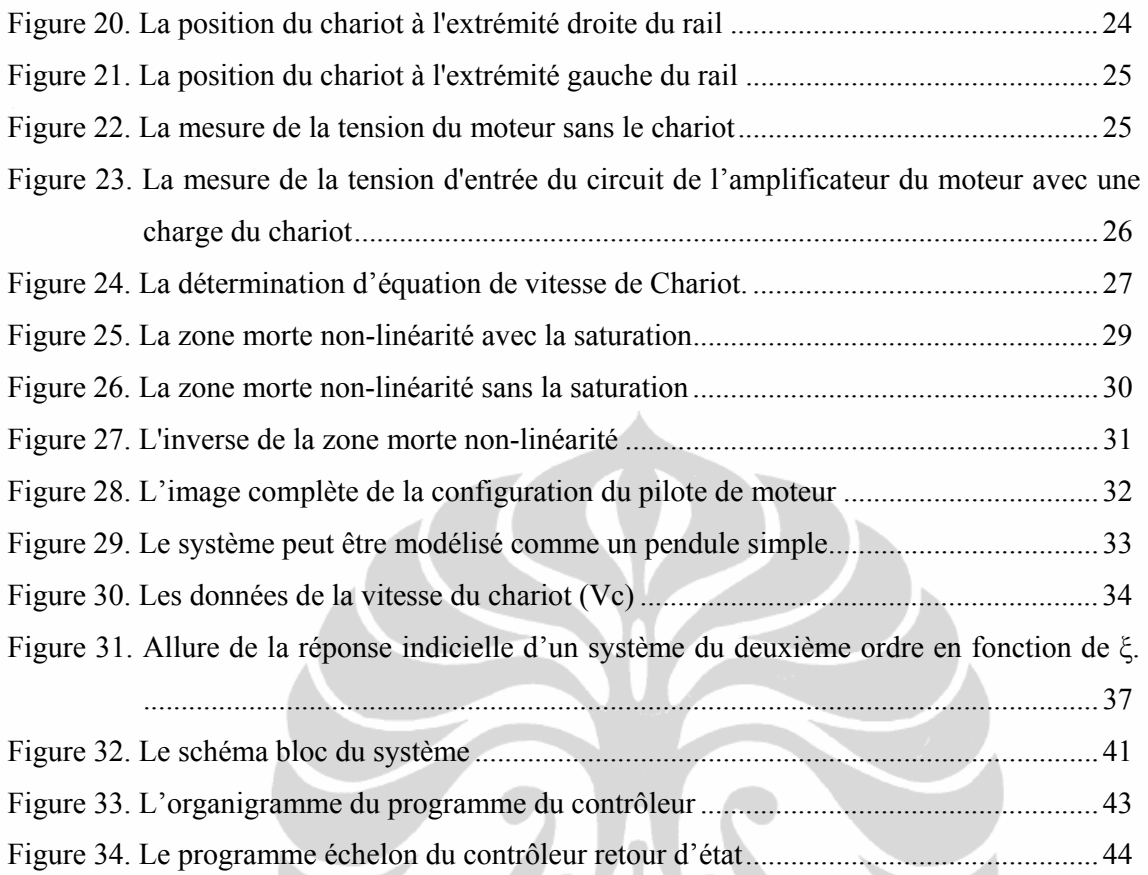

**LEODE** 

# **LISTE DES TABLEAUX**

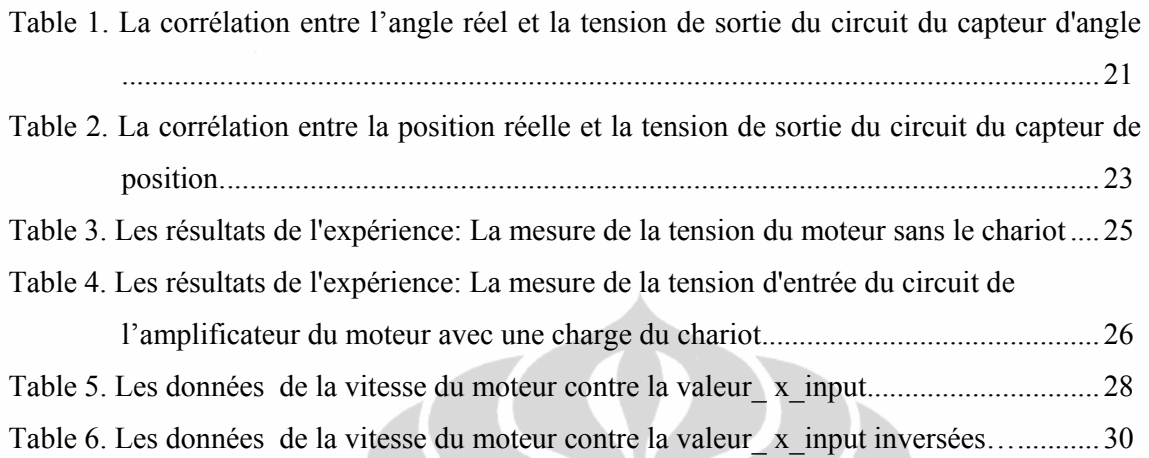

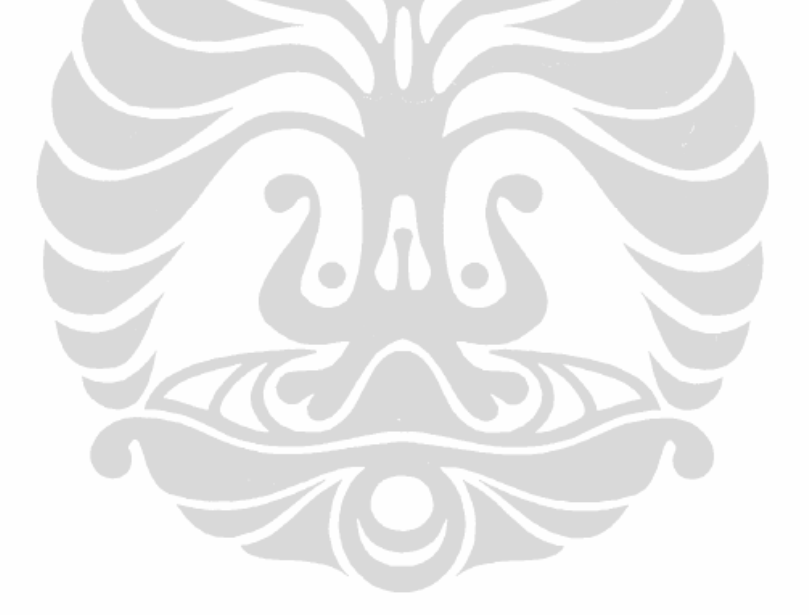

# **I INTRODUCTION**

Le Master 2 ISMP de l'ISTIA nous permet d'effectuer un stage interne à l'école d'environ 5 mois pendant le deuxième semestre. Nous avons donc réalisé celui-ci du mois de mars 2011 au mois de juillet 2011. Ce projet concerne une grue miniature que nous avons faites pour étudier et analyser son comportement, en particulier l'oscillation de la charge lors de son déplacement. Nous avons développé une commande par retour d'état permettant d'éliminer le ballant de la charge transportée.

Pour réaliser ce projet, nous avons travaillé à deux personnes, à savoir: Pratama Rizki Priya et Syahrizal. Lors du projet, nous avons abordé différents aspects, dont l'interaction avec d'autres groupes de travail, la coopération entre les membres de l'équipe, et la façon de résoudre des problèmes et obstacles rencontrés.

Ce rapport est organisé en trois grandes parties. La première partie est une introduction, puis dans la deuxième partie nous expliquons notre projet et la dernière section est la conclusion.

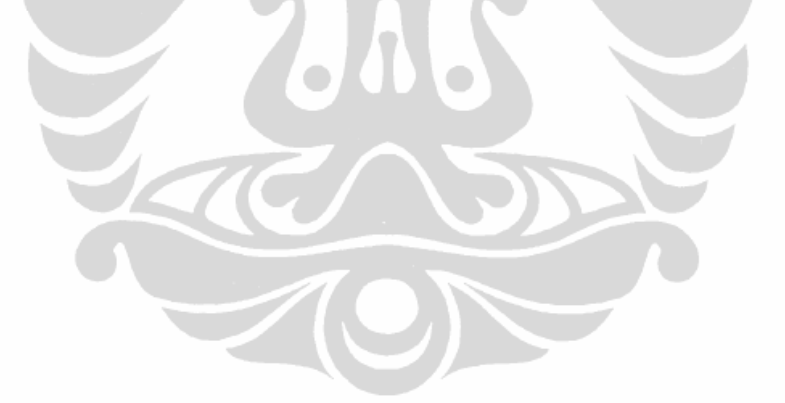

# **II PRÉSENTATION DU PROJET**

### **II.1 Présentation d'une grue miniature**

Les grues sont largement utilisées pour faciliter le transport des lourdes marchandises et de matériaux dangereux, en particulier dans les infrastructures industrielle ou portuaire. Le fonctionnement de grues peuvent être divisés en cinq étapes: de préhension, le levage, le déplacement de la masse (charge) de point à point, d'abaissement, et de desserrage. Dans ce projet, la phase focalisée est le déplacement de la masse de point à point.

Lors de son transport, la masse doit le moins possible se balancer. Le ballant est en effet dangereux pour les opérateurs et marchandises et il peut réduir l'efficacité de l'opération aussi. Des plus, le temps nécessaire à la stabilisation avant dépose peut ralentir considérablement le système.

Dans ce projet nous avons construit une grue miniature pour expérimenter des solutions à ce problème. La grue miniature a été réalisée à partir de pièces d'une ancienne imprimante. Voir la figure 1.

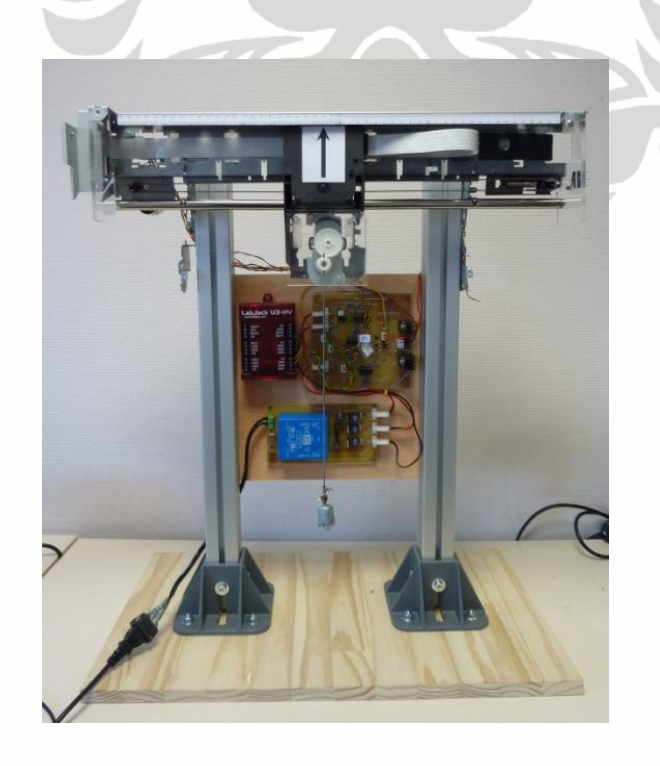

**Figure 1. La grue miniature que nous avons construit**

 **Université d'Angers – ISTIA** 7 **Universitas Indonesia** 

L'objectif du contrôle de cet outil est déplacer automatiquement la grue à une position particulière avec une certaine vitesse, tout en essayant de garder le balancement de la masse au minimum/sans ballant. La méthode utilisée est la commande par retour d'état avec implémentée dans un programme VB.net.

### **II.2 Les objectifs du projet**

Il y a plusieurs objectifs à ce projet, à savoir:

- 1. Créer une grue miniature pour étudier, analyser et modéliser le ballant de la masse (charge) de la grue.
- 2. Développer et réaliser un système contrôlant la position et la vitesse de la masse de la grue en utilisant une technique de contrôle spécifique (dans ce projet, nous avons utilisé la technique de commande par "retour d'état").
- 3. Créer un programme implémentant la loi de commande avec un langage particulier (dans ce projet, nous avons utilisé le VB.net).

# **II.3 Structure globale du système**

En faisant ce projet nous avons utilisé plusieurs outils principaux, à savoir:

#### **1. Un capteur d'angle**

Le capteur d'angle utilise un capteur à effet Hall de marque/type: Vishay/981-HE (angle de 0°-90° et tension de sortie de 0,5 à 4,5 volts), voir la figure 2.

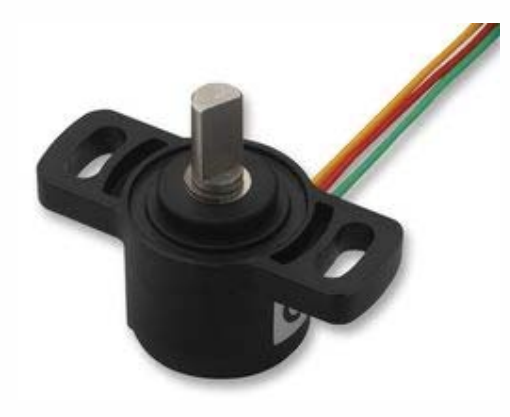

**Figure 2. Le capteur d'angle** 

 **Université d'Angers – ISTIA** 8 **Universitas Indonesia** 

Il est monté sur la grue (le chariot) et un engrenage est monté sur l'axe du capteur (engrenage A). Il est couplé par l'autre engrenage (engrenage B) attaché à un pendule qui joue le rôle du change transporté par la grue, voir la figure 3. Lorsque la grue est en mouvement, puis le pendule va osciller. La sortie résultat d'oscillation du pendule est la tension de sortie du capteur et la magnitude de cet angle d'oscillation sera corrélées avec la tension de sortie du capteur d'angle. Afin de satisfaire aux normes à la gamme de tensions d'entrée du Labjack (- 10 à 10 volts), la tension de sortie du capteur d'angle doit être amplifiée à l'aide d'un circuit. Les résultats de cette amplification seront transférés au LabJack.

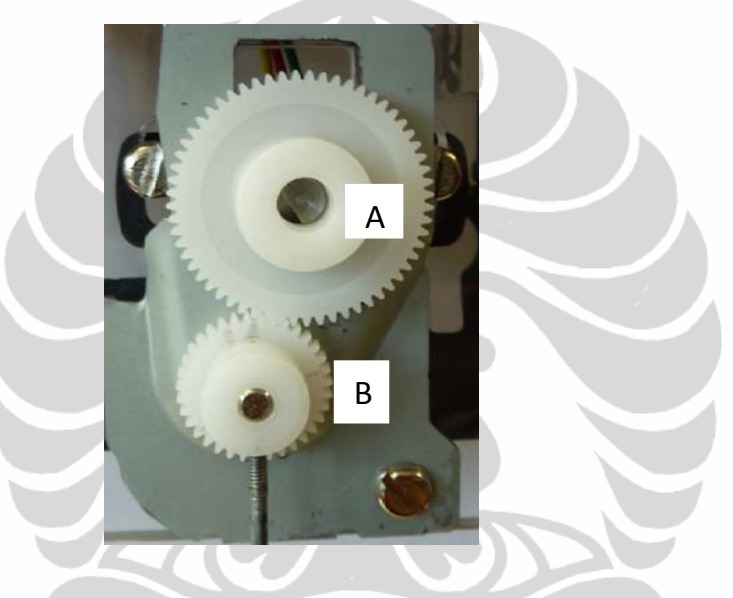

**Figure 3. Les engrenages A et B sa couplent** 

Une partie de ce système qui est contrôlé est le pendule. Il ne doit pas swing/swing doit être au minimum, car la valeur de l'angle du capteur d'angle doit rester à zéro. Dans ce cas, la position angulaire initiale zéro est très importante. Pour créer une position angulaire initiale zéro, alors le capteur d'angle doit être calibré. La façon de calibrer le capteur d'angle sera expliqué dans le chapitre II.6.

Comme mentionné auparavant que nous avons utilisé un capteur d'angle avec une spécification de gamme de 0 à 90. La raison pour utiliser le capteur d'angle avec une gamme de 90 est d'obtenir les mesures plus précises si elle est comparée à un capteur d'angle avec une gamme supérieure à 90. Pour obtenir la gamme de l'angle de swing du pendule de 120 (-60 à 60), nous avons utilisé deux engrenages avec un rapport des rayons  $A : B = 31 : 15$ . La fiche des données les engrenages sont attaché (voir l'annexe).

#### **2. Un capteur de position**

Le capteur de position utilise un potentiomètre de marque/type: Bourns/3549S ( 10 tours et 10 kohms de résistance), voir la figure 3. Le capteur de position (potentiomètre) est couplé directement par une force motrice, voir la figure 4. La sortie du potentiomètre est un changement de valeur de la résistance. Pour convertir les valeurs de résistance en valeurs de tension, nous avons besoin d'un circuit diviseur de tension avec une configuration particulière de sorte que les valeurs de la tension varient entre -10 à 10 volts. Cette valeur de tension est corrélée à la position du chariot qui déplace horizontale la charge. Pour ce faire, nous avons créé un circuit électronique faisait correspondre les tensions du diviseur de tension avec la position du chariot de la grue.

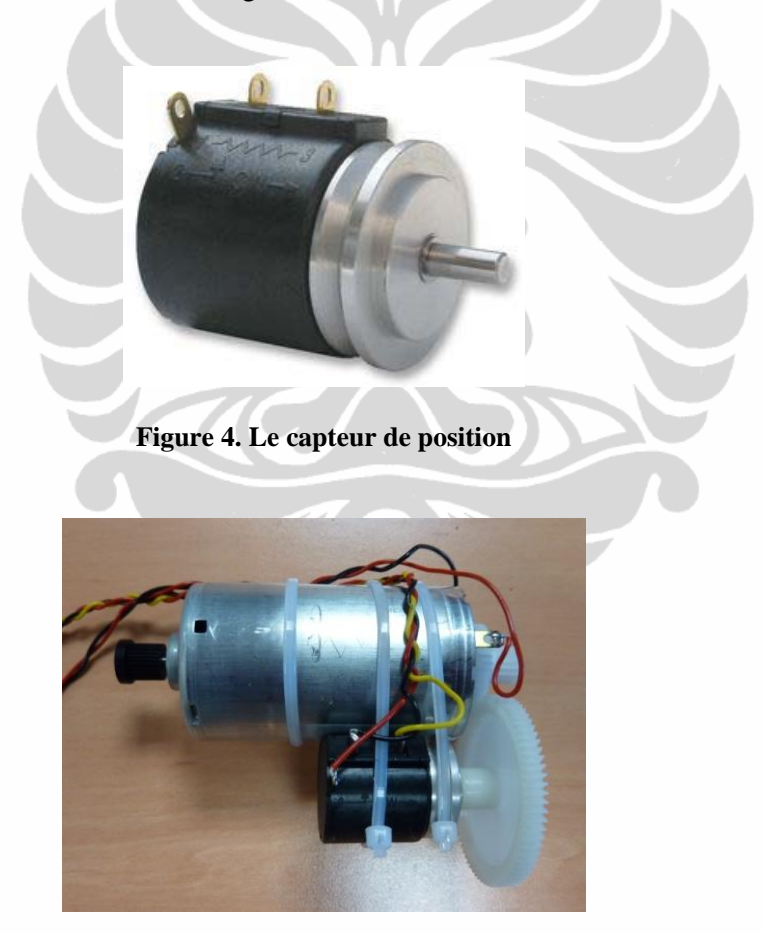

**Figure 5. Le capteur de position est couplé directement par le moteur** 

Une autre partie du système qui est contrôlé est la position du chariot. Dans l'installation initiale du chariot, nous l'avons mis à la position zéro et le programme/l'ordinateur doit aussi

 **Université d'Angers – ISTIA** 10 **Universitas Indonesia** 

montrer zéro. Si non, alors le circuit d'amplificateur du capteur de position et le capteur de position, ainsi que la mécanique du chariot doivent être calibré. La façon de calibrer le capteur de position sera expliqué dans le chapitre II.6.

#### **3. Une force motrice et le pilotage**

Une force motrice est réalisée à l'aide d'un moteur DC d'imprimante Hewlett Packard (*color ink jet printer* cp 1700). Le moteur est utilisé pour déplacer le chariot de la grue à droite et à gauche. Le chariot est couplé avec une ceinture qui se connecte directement au moteur, voir la figure 6.

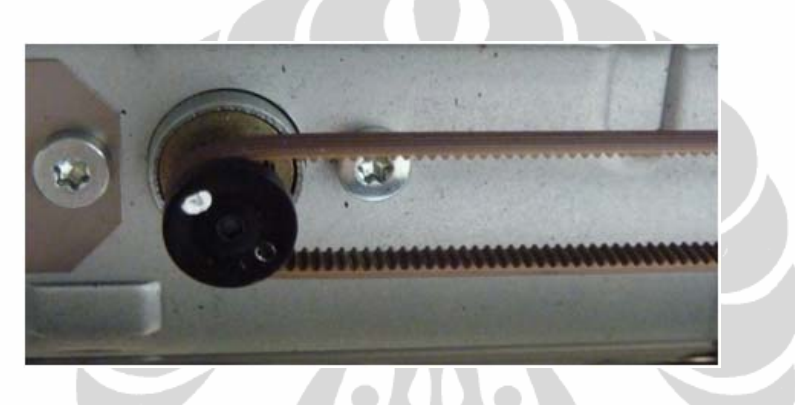

**Figure 6. Une ceinture qui se connecte directement au moteur**

Pour déplacer la grue à droite et à gauche de la position zéro, avec la gamme de tension de - 10 à 10 volts, nous utilisons un circuit d'amplification qui se composent de l'OpAm et grands transistors comme composants principaux. La sortie du LabJack de 0 à 5 volts est amplifiée de telle sorte qu'elle varie de -10 à 10 volts. En utilisant circuit de pilotage, le moteur peut entraîner la grue vers la gauche si le LabJack fournir une tension de 0 à 2,5 volts et entraîner vers la droite si le LabJack fournit une tension de 2,5 à 5 volts. Dans le même temps où il entraîne la grue, il couple également le capteur de position de sorte que la tension de sortie du capteur de position est directement corrélée avec la position de la grue. Ce moteur a le désavantage, qu'il va se déplacer si seulement il obtient la tension de plus de 5 volts et inférieure à -5 volts (*dead zone/zone morte*). Pour surmonter le problème de la zone morte, nous avons effectué la linéarisation. La Linéarisation du moteur sera expliquée dans le chapitre II.6.

#### **4. Une carte d'entrées/sortie (LabJack)**

 **Université d'Angers – ISTIA** 11 **Universitas Indonesia** 

La carte d'entrées/sortie (la carte d'acquisition) utilise un Labjack de marque/type: U3-HV. Il est une interface qui est utilisée pour fournir une tension de contrôle à l'amplificateur et aussi lire la position du chariot et la tension du capteur de l'angle. La tension de sortie est 0 à 5 volts et il peut lire de -10 à 10 volts. Voir la figure 7.

Les entrées/sorties du LabJack utilisés sont:

- a. DAC2: pour commander le moteur.
- b. AIN0: pour lire la sortie du capteur de position.
- c. AIN1: pour lire la sortie du capteur d'angle.
- d. AIN2: pour lire la sortie du moteur.

La carte d'acquisition a rôle de faire le lien entre la maquette et PC. Une fois le labjack installé, des librairies et des exemples de code sont disponibles. Dans notre projet nous avons utilisé principalement la fonction de la librairie <<LJUDDotNet.dll>> et <<LabJackUD.dl>>l. Ces fonctions permettent d'établir la communication entre le Labjack et l'ordinateur ainsi que de gérer les entrées /sorties. Ici sont décrites les principales fonctions utilisées lors de la mise en ouvre:

- LJUD.OpenLabJack(LJUD.DEVICE.U3, LJUD.CONNECTION.USB, "0", 1, lngHandle)
- LJUD.eAIN $(u3.1)$ jhandle, 0, 31, VposX, -1, -1, -1, binary)
- LJUD.eDAC(u3.ljhandle, 1, output1, binary, 0, 0)

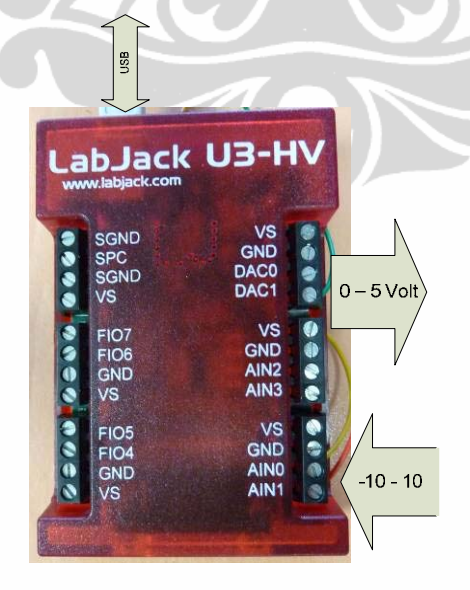

**Figure 7. Labjack U3-HV** 

**5. Un ordinateur** 

 **Université d'Angers – ISTIA** 12 **Universitas Indonesia** 

On peut utiliser un ordinateur portable ou PC qui a un port USB pour communiquer avec le LabJack. Un programme VB.net, lit et fournit des données à ces LabJack. Les données fournies sont des données de contrôle, et les données lues sont les données du capteur.

#### **6. Un amplificateur**

Amplificateur, dans ce projet nous utilisons trois amplificateurs. Les trois amplificateurs utilisent chacun un IC OpAm TL 084, car selon la fiche technique (voir l'annexe), TL 084 a une bonne caractéristique (faible bruyant, haute impédance d'entrée) et a une tension d'alimentation de +/- 12 volts. Les trois amplificateurs sont:

1. Pilotage du moteur: la sortie du LabJack qui vaut de 0 à 5 volts et amplifiée de -10 à 10 volts pour le moteur. Il se compose du IC de tension de référence de 2,5 volts, l'IC OpAm TL 084, et deux PNP et NPN transistor qui fonctionnent comme un pilote de moteur, voir la figure 8. Dans ce circuit amplificateur, il ya aussi un limiteur de tension du circuit (clipper diode) qui sert à éteindre le moteur. Ce circuit reçoit la tension d'entrée(x1,x2) du circuit amplificateur du capteur de position.

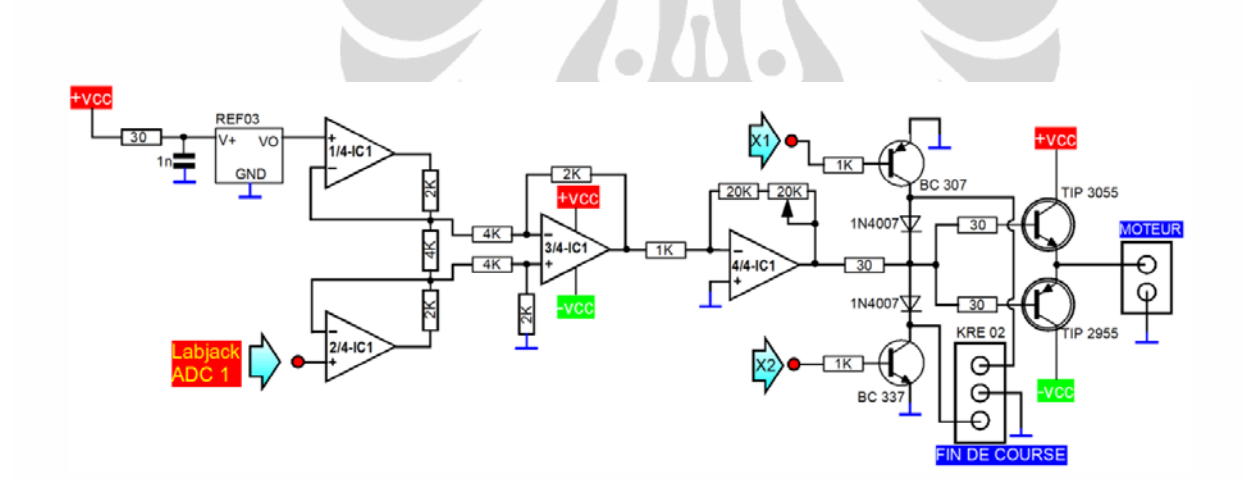

**Figure 8. Le pilotage du moteur** 

2. Amplificateur du capteur d'angle: La tension de sortie du capteur d'angle qui vaut de 0,5 à 4,5 volts et amplifiée de -10 à 10 volts et est lue par le LabJack. La tension de sortie de l'amplificateur du capteur d'angle doit être de zéro sous un angle de zéro degrés. Il est de s'assurer que la masse n'est pas dans un état swing ou balancement. Pour définir la valeur du zéro, nous devons la régler de sorte que la tension de sortie de l'amplificateur égale à zéro en tournant le trimmer VR1 à gauche ou à droite, voir la figure 9.

#### **Université d'Angers – ISTIA** 13 **Universitas Indonesia**

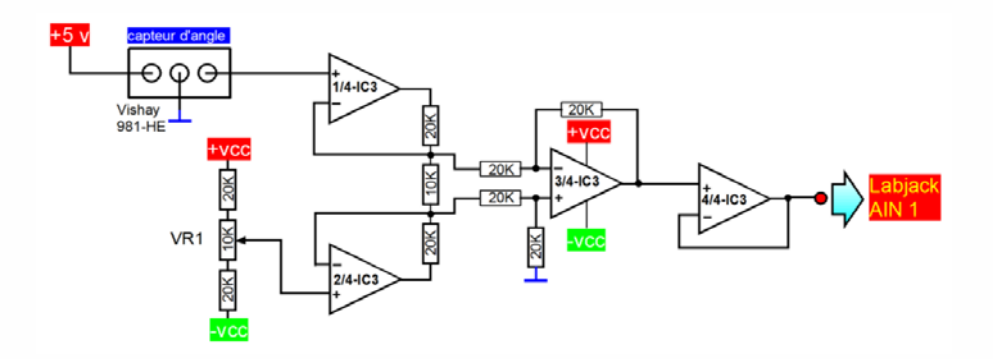

**Figure 9. L'amplificateur du capteur d'angle** 

3. Amplificateur du capteur de position: la tension de sortie du diviseur de tension du potentiomètre est de -10 à 10 volts et est transférée à cet amplificateur. Dans cet amplificateur de capteur de position est également monté un trimmer VR4pour régler la valeur du centre/zéro, voir la figure 10. Dans ce circuit de l'amplificateur, il ya aussi un circuit de comparateur qui fonctionne comme un limiteur de chariot mouvement. Le circuit de comparateur fonctionne en comparant la valeur de la tension de la position de chariot avec une tension de référence (une tension réglée). Si chariot se déplace dépassent le limiteur, ce circuit de comparateur envoie un signal au circuit de limiteur de tension (clipper diode) situé dans le pilote de moteur, de sorte que la tension de l'amplificateur du moteur devient zéro et chariot arrête de bouger.

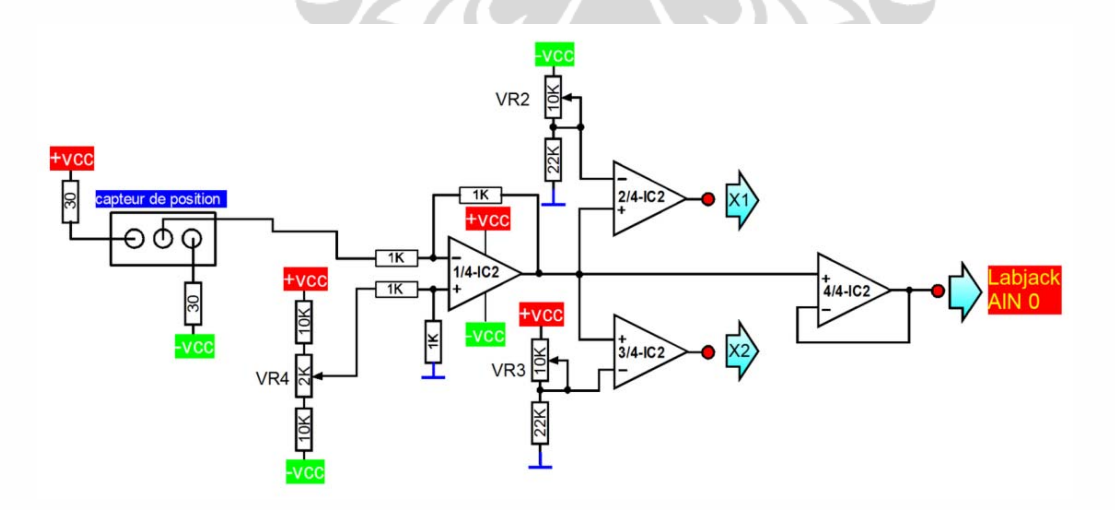

**Figure 10. L'amplificateur du capteur de position** 

## **7. Une alimentation**

L'alimentation utilise les composants:

 **Université d'Angers – ISTIA** 14 **Universitas Indonesia** 

- a. Transformateur CT avec les spécifications: entrée 220-240 volts, 1 A, sortie +/- 12 volts et 5 volts en courant alternatif.
- b. Electrolyte condensateur et condensateur mylar.
- c. Trois IC's regulateur (7805, 7812 et 7912).

Les sorties générées par l'alimentation sont: +5, +12 et -12 volts. Voir la figure 11.

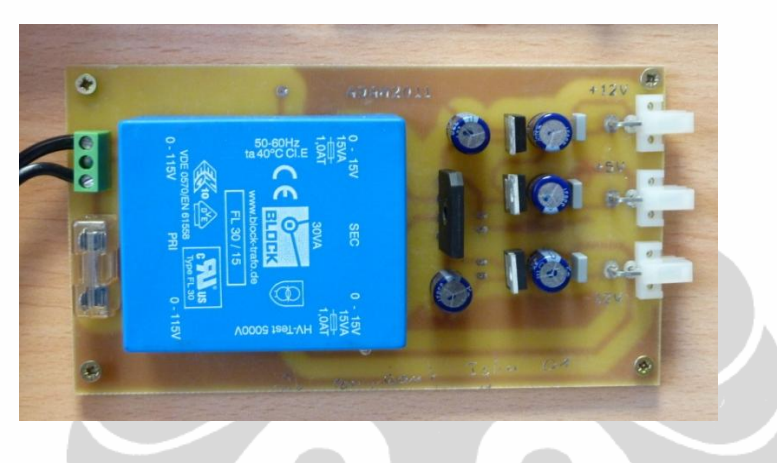

**Figure 11. L'alimentation.**

En plus de ces principaux équipements, nous utilisons une base de support de la grue sous la forme de profilés en aluminium, voir la figure 12. Spécifications des profilés en aluminium peuvent être vues dans l'annexe.

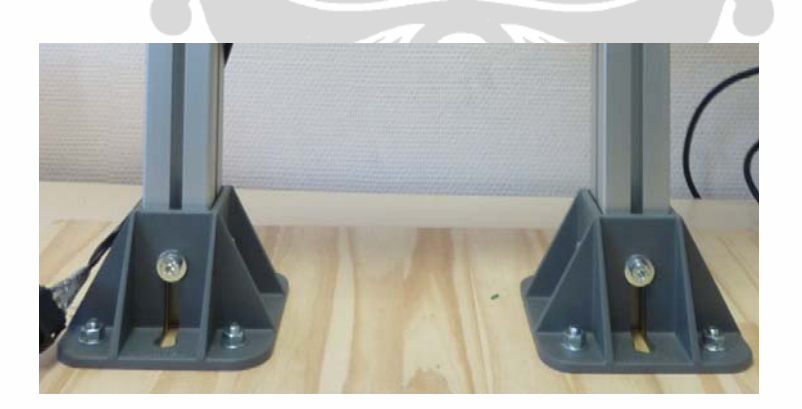

**Figure 12. Profilés en aluminium** 

# **II.4 Diagramme en blocs**

 **Université d'Angers – ISTIA** 15 **Universitas Indonesia** 

Chaque partie du system de « La Grue Miniature » peut être schématisée par un bloc dans le diagramme de la figure 13. À partir de ce schéma, nous pouvons expliquer comment cela fonctionne:

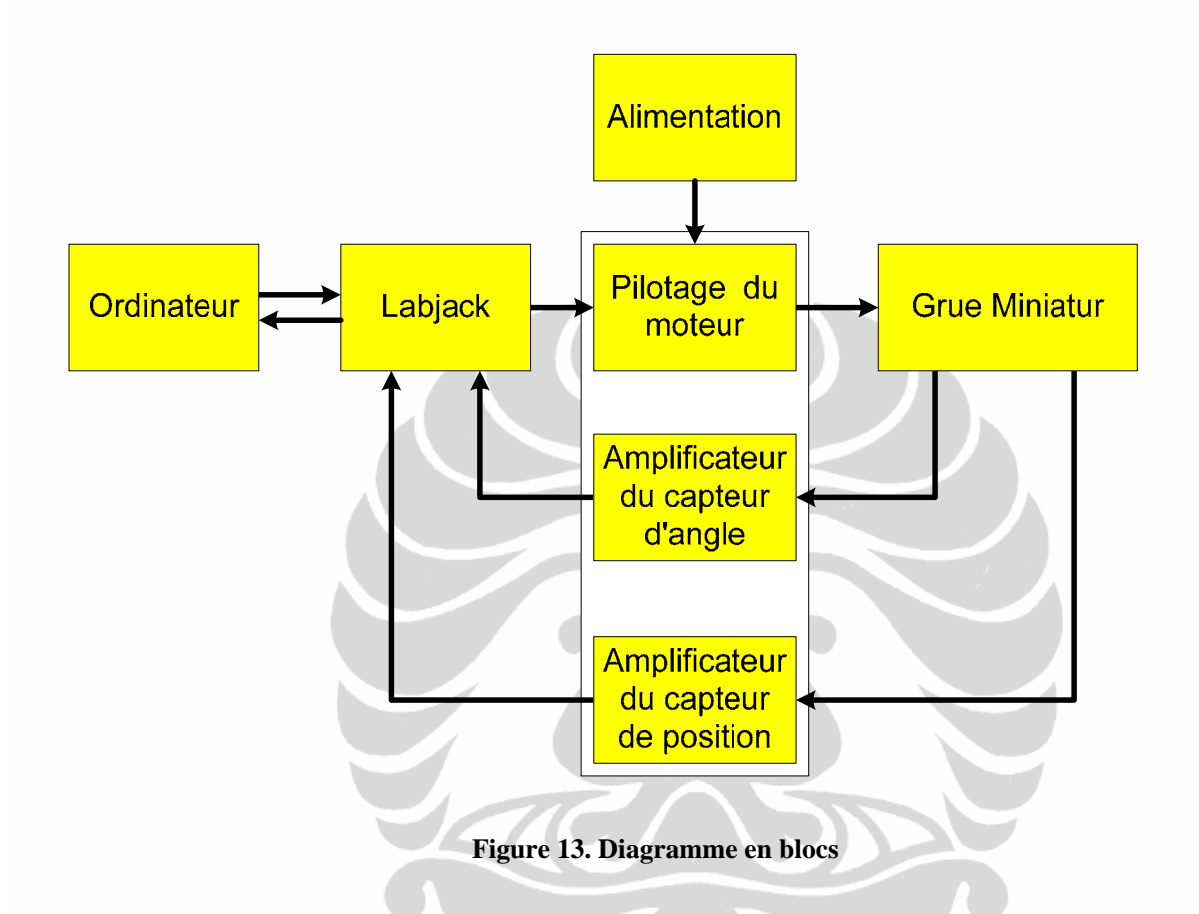

- 1. L'ordinateur possède un système d'exploitation Windows. Un programme avec le langage vb.net est inclus dans Windows. Ce programme fournit et lit des données de et vers le LabJack. Dans ce programme, nous avons aussi introduit les données de position désirée (la consigne) de la mass.
- 2. Le LabJack est une interface qui est utilisée pour fournir une tension de contrôle à l'amplificateur et aussi lire la position du chariot et l'angle de la mass. La tension de sortie est 0 à 5 volts et il peut lire de -10 - 10 volts.
- 3. La tension nécessaire pour déplacer le chariot à droite et à gauche varie de -10 à 10 volts. Nous avons donc besoin d'un amplificateur. Avec cet amplificateur, la tension de la sortie du LabJack est augmentée de 0 - 5 volts à -10 - 10 volts. On peut voir le circuit de l'amplificateur sur la figure 14.
- 4. L'Alimentation fournit la tension pour activer les amplificateurs.

### **Université d'Angers – ISTIA** 16 **Universitas Indonesia**

- 5. La grue miniature reçoit la tension de l'amplificateur et déplacer le chariot de telle sorte que la masse soit positionnée à la position désirée sans balancement.
- 6. Dans le même temps, la grue miniature délivre la tension traduisant la position du chariot et l'angle de la mass. Avant de lire LabJack, la tension de sortie de capteur de position et le capteur d'angle doivent être amplifié à -10 - 10 Volts. Ensuit ils sont lue par le LabJack.
- 7. Le LabJack renvoit les données de position du chariot et l'angle de la mass au programme dans l'ordinateur, et affiché à l'écran.
- 8. Si la position du chariot n'est pas en conformité avec la consigne, le programme va calculer et transmettre une tension au Labjack à appliquer au moteur pour déplacer le chariot à la désiré position. Si la masse est balancée, puis le programme va recalculer, de sorte que le chariot va ajuster sa vitesse à la vitesse de la masse. Et enfin, la masse arrivera à la position désirée sans balancement.

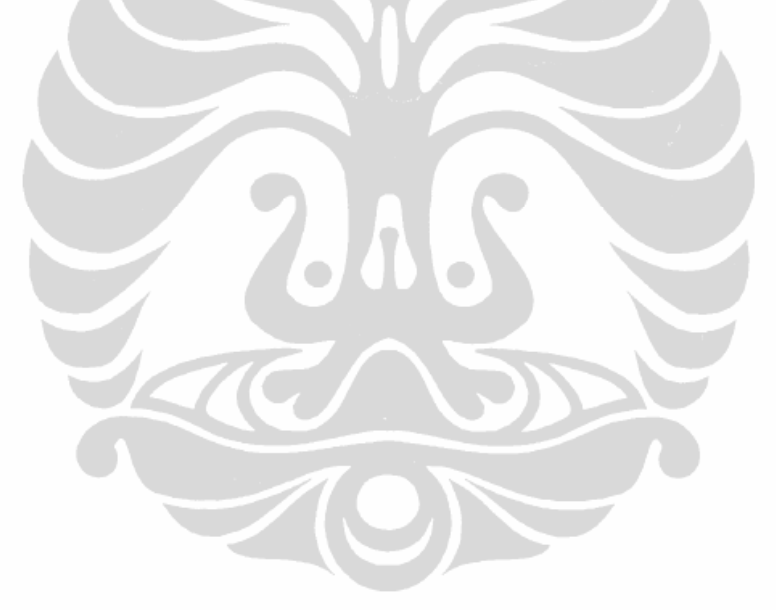

La figure 14 suivant est le circuit de l'amplificateur complet:

 **Université d'Angers – ISTIA** 17 **Universitas Indonesia** 

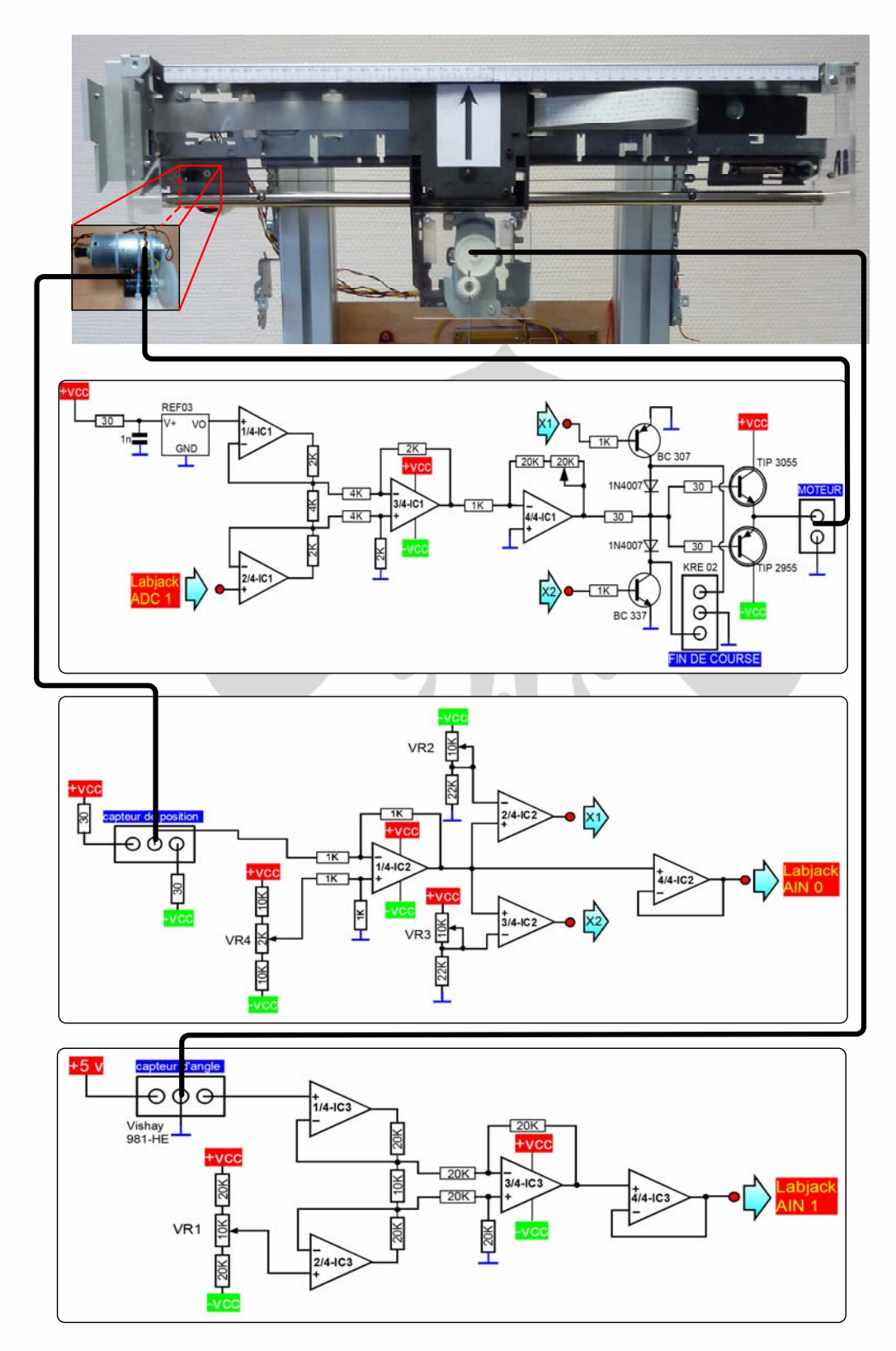

**Figure 14. Le circuit de l'amplificateur complet** 

 **Université d'Angers – ISTIA** 18 **Universitas Indonesia** 

# **II.6 Le Calibrage et La Conversion du Système**

# **1. Le calibrage du capteur d'angle**

La manière de calibrer le capteur de l'angle est comme suit:

- a. Allumez le circuit d'électronique et mesurez la tension de sortie du circuit de capteur d'angle. Vérifiez si la tension de sortie est nulle. Si non, alors faire la prochaine étape.
- b. Tournez l'engrenage A pour que la tension de sortie du circuit de capteur d'angle s'approche d'une valeur de 0.
- c. Mettez l'engrenage B tels que les engrenages A et B sa couplent. (voir la figure 16).
- d. Pour que la valeur d'angle du capteur d'angle est exactement zéro, puis réglez le trimmer VR1 en le tournant vers la droite ou la gauche à l'aide d'un tournevis.

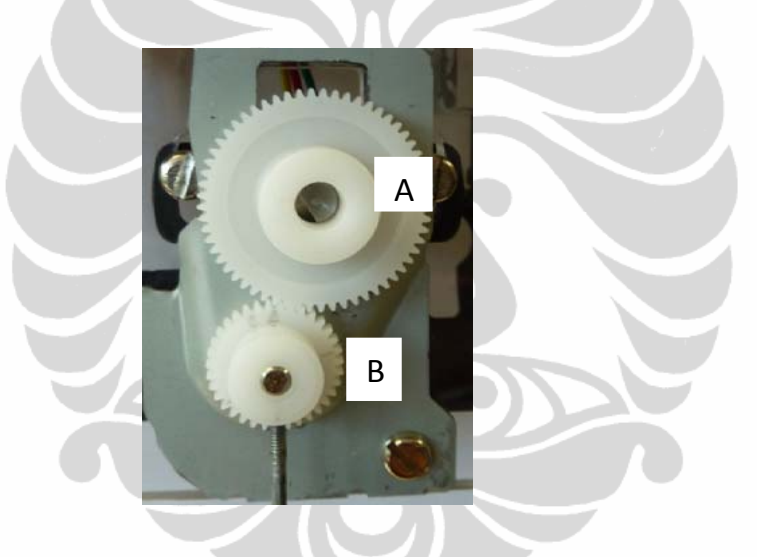

**Figure 16. Les engrenages A et B sa couplent**

# **2. La conversion du capteur d'angle**

Pour que la tension de sortie du circuit du capteur d'angle peut être lue comme un angle réel, nous avons mesuré et pris les données suivantes (voir la table 1):

| L'angle Réel | Tension | L'angle Réel<br>ە، | Tension |
|--------------|---------|--------------------|---------|
| $\theta$     | $-0.03$ | 0                  | $-0.03$ |
| $-10$        | $-1.41$ | 10                 | 1.41    |
| $-20$        | $-2.62$ | 20                 | 2.62    |
| $-30$        | $-3.89$ | 30                 | 3.86    |
| $-40$        | $-5.22$ | 40                 | 5.16    |
| $-45$        | $-5.88$ | 45                 | 5.87    |
| $-50$        | $-6.54$ | 50                 | 6.52    |
|              |         |                    |         |

**Table 1. La corrélation entre l'angle réel et la tension de sortie du circuit du capteur d'angle** 

À partir de données ci-dessus, on peut les changer devenir les graphiques suivantes (voir la figure 17):

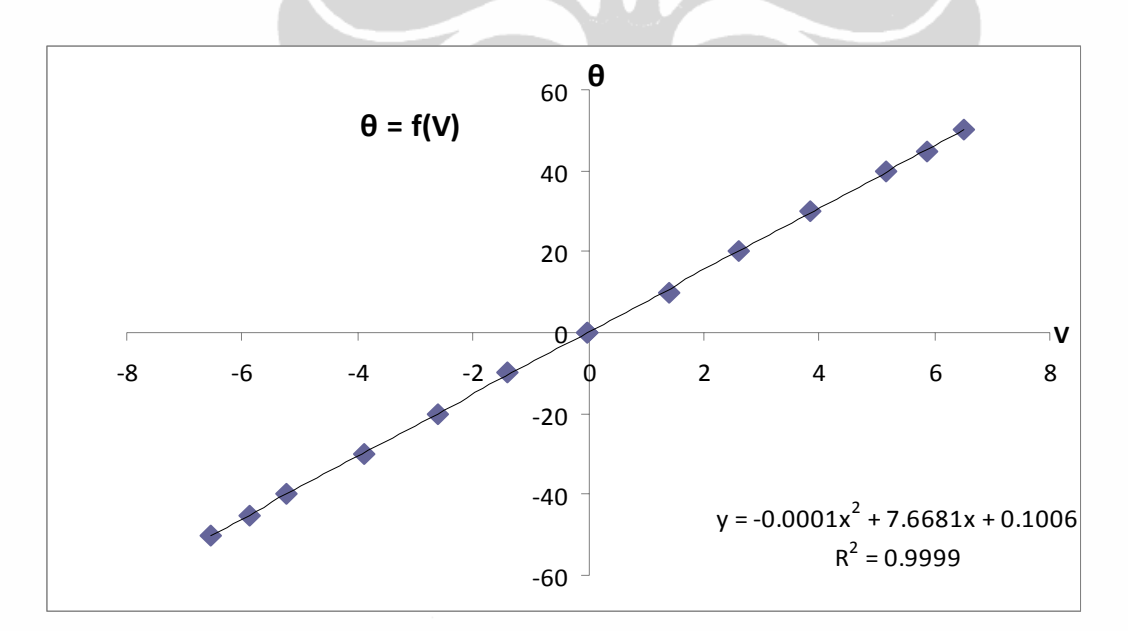

# **Figure 17. Les graphiques de la corrélation entre l'angle réel et la tension de sortie du circuit du capteur d'angle**

À partir de graphiques ci-dessus, nous pouvons obtenir l'équation qui corrélés entre la tension de sortie du circuit du capteur d'angle et l'angle réel, à savoir:

L'angleréel ( $\theta$ ) = -0.0001v<sup>2</sup> + 7.6681v + 0.1006

 **Université d'Angers – ISTIA** 21 **Universitas Indonesia** 

# avec  $r^2 = 0.9999$

Alors cette équation sera utilisée dans le programme.

# **3. Le calibrage du capteur de position**

La façon de les calibrer est les suivants:

- a. Allumez le circuit d'électronique.
- b. Positionnez le chariot au point zéro sur la règle (voir la figure 18). Vérifiez si la tension de sortie du potentiomètre est zéro. Si non, alors faire la prochaine étape.
- c. Pour que la tension de sortie du potentiomètre est zéro, positionnez la courroie (en déconnectant la courroie), de sorte que la tension de sortie du potentiomètre à zéro.
- d. Mettez le chariot à différentes positions (sur la gauche et la droite à la même distance du point zéro en se référant à la règle), assurez que la tension au point de gauche comme de droite. Pour assurer la tension sur la gauche et la droite du point zéro sont vraiment les mêmes, régler la tension de sortie du circuit du capteur de position par le trimmer VR4. Tournez-le vers la droite ou la gauche en utilisant d'un tournevis.
- e. Noter la tension à différentes positions.

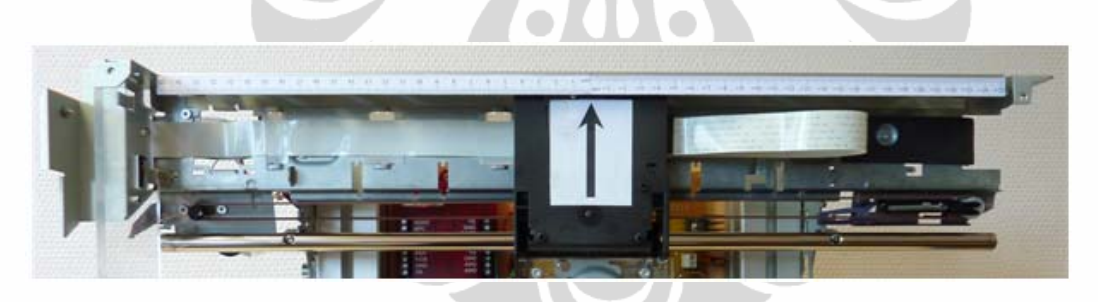

**Figure 18. La position de chariot sur le centre du rail/position zéro sur la règle**

# **4. La conversion du capteur de position**

À partir de la note n°. « e » ci-dessus, nous avons pu voir que le potentiomètre a un désavantage, à savoir linéarité incohérence: pour les changements dans la même distance des deux côtés de la gauche et à droite du point zéro, le potentiomètre ne donne pas les mêmes changements dans la tension de sortie. Pour surmonter ce problème, nous avons utilise une approche de régression du troisième ordre avec l'aide d'Excel, voir la figure 18.

Pour que la tension de sortie du circuit du capteur de position peut être lue comme une position réelle, nous avons mesuré et pris les données suivantes (voir la table 2).

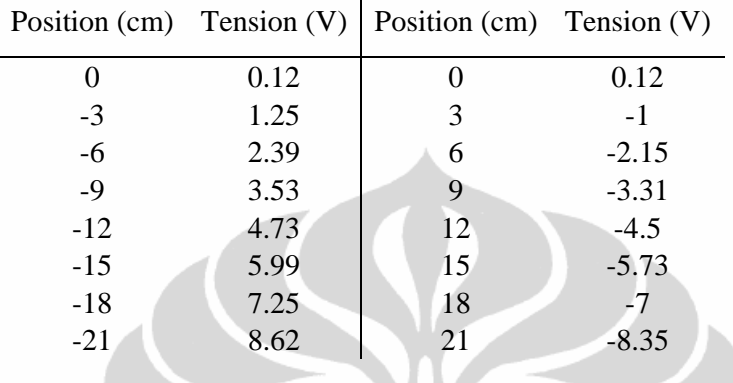

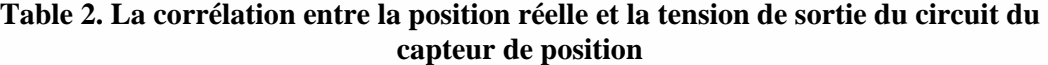

À partir de données ci-dessus, on peut les changer devenir les graphiques suivantes (voir la figure 19):

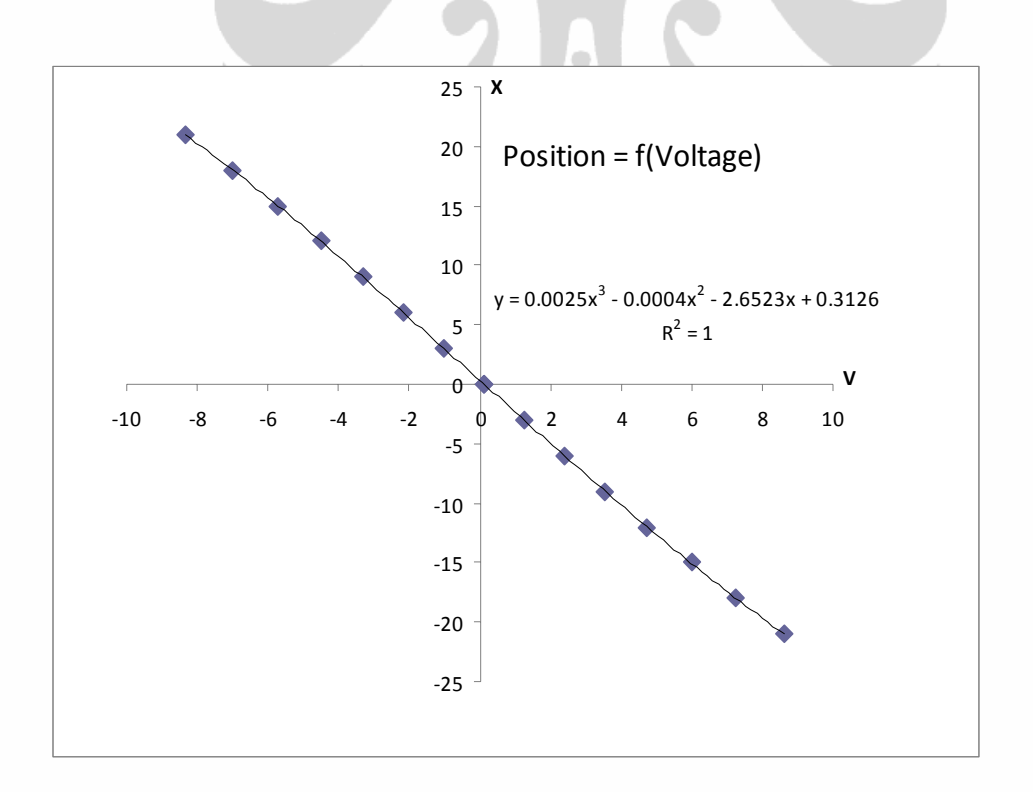

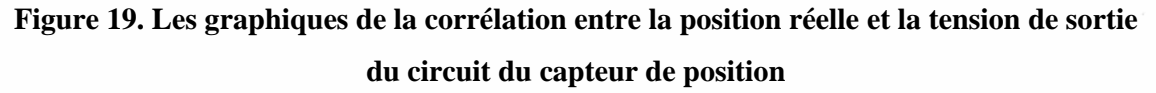

 **Université d'Angers – ISTIA** 23 **Universitas Indonesia** 

À partir de données graphiques ci-dessus, nous pouvons obtenir l'équation qui corrélés entre la tension de sortie du circuit du capteur de position et la position réel, à savoir:

La positionréel(x) =  $0.0025v^3 - 0.0004v^2 - 2.6523v + 0.3126$ 

avec  $r^2 = 1$ 

Alors cette équation sera utilisée dans le programme VB.Net.

### **5. Le calibrage de la limite de gauche et de droite**

Pour sécuriser le mouvement de chariot et afin de ne pas frapper les limites à gauche et à droite, on a ajouté un circuit de limitation des mouvements. Ce circuit fonctionne en comparant la position du chariot avec une valeur spécifique de tension réglée, de sorte que chariot s'arrête à la position en conformité avec une tension réglée.

La méthode pour la mise en place des limites de mouvement :

- a. Allumez le circuit électronique et placez le chariot à la position extrémité droite du rail (voir la figure 20). Mesurez la tension de sortie du circuit du capteur de position.
- b. Mesurer la tension de sortie de VR2. Changez la valeur de VR2 sorte qu'il est égal à la valeur de la tension de sortie du circuit du capteur de position. Par exemple, si la tension de sortie du circuit du capteur de position est de -8 volts, alors la tension de sortie de VR2 doit également être -8 volts. Cette étape est de limiter le mouvement vers la droite.
- c. Placez le chariot à la position extrémité gauche du rail (voir la figure 21). Mesurez la tension de sortie du circuit du capteur de position.
- d. Mesurez la tension de sortie de VR3. Changez la valeur de VR3 sorte que la valeur de celui-ci et la valeur de la tension de sortie du circuit du capteur de position sont les mêmes. Par exemple, la tension de sortie du circuit du capteur de position vaut 8 volts, alors la valeur de la tension de sortie de VR3 doit être de 8 volts ainsi. Cette étape est de limiter le mouvement vers la gauche.

Dans ce système, la limite droite (position négative) est 8.55 volts et à la limite gauche (positions positives) est -8,25 volts.

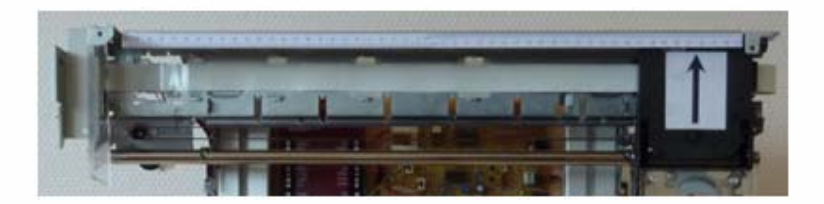

**Figure 20. La position du chariot à l'extrémité droite du rail** 

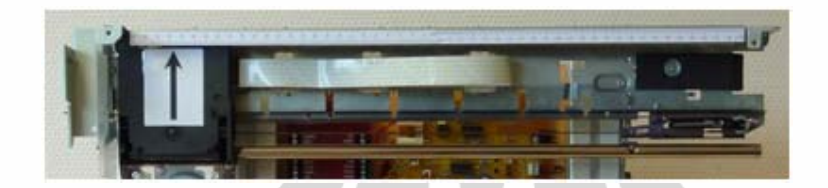

**Figure 21. La position du chariot à l'extrémité gauche du rail**

# **II.7 Les étapes de configuration de pilote du moteur**

# **1. La mesure de la tension du moteur sans le chariot**

Pour connaître le caractéristiques de cette moteur, alors nous faisons une expérience simple en donnant une tension au moteur, voir la figure 22.

À partir de l'expérience, nous avons obtenu, voir la table 3 :

- Le moteur se déplace vers la droite sur la tension 1,5 10 volts.
- Le moteur se déplace vers la gauche sur la tension -1,5 10 volts.
- La plus grande est la tension, le plus rapide du moteur.
- Si la tension est nulle, le moteur ne tourne pas.

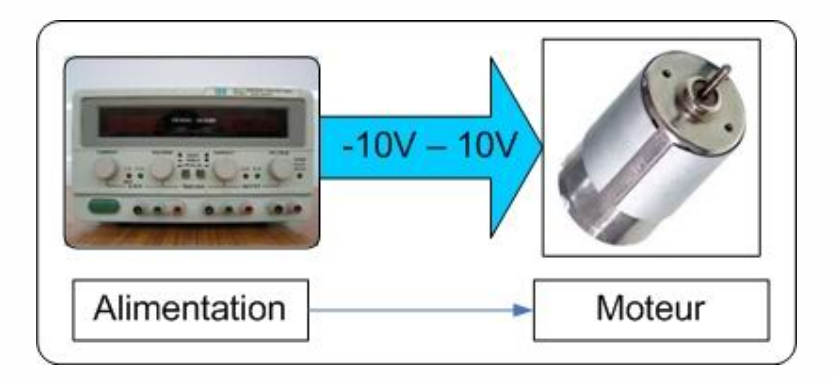

**Figure 22. La mesure de la tension du moteur sans le chariot** 

 **Université d'Angers – ISTIA** 25 **Universitas Indonesia** 

# **Table 3. Les résultats de l'expérience: La mesure de la tension du moteur sans le chariot**

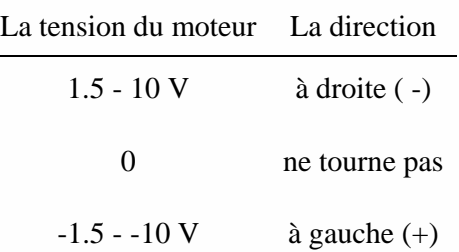

# **2. La mesure de la tension d'entrée du circuit de l'amplificateur/le pilote de moteur avec une charge du chariot**

Dans cette expérience, nous avons utilisé un pilote de moteur qui va piloter le chariot vers la droite et à gauche, voir la figure 23. La tension d'entrée du circuit de l'amplificateur/le pilote de moteur est de 0 - 5 volts, ce qui est la tension de sortie du DAC de LabJack (elle est égale à la tension de sortie du DAC de Labjack).

Nous avons spécifié la tension d'entrée est inférieure à 2,5 volts et le chariot doit se déplacer vers la droite. Les tensions est supérieure à 2,5 volts, il doit se déplacer vers la gauche. Alors que la tension est de 2,5 volts, il ne bouge pas.

À partir de l'expérience, nous avons obtenu (voir la table 4):

- Avec la tension d'entrée de 0 1.915 volts, l'amplificateur du moteur va produire une tension de sortie: 2.7 - 10 volts et le chariot se déplace vers la droite.
- Avec la tension d'entrée de  $3,18 5$  volts, il va produire une tension de sortie:  $-3 10$ volts et le chariot se déplace vers la gauche.
- La tension d'entrée 1.915 3.18 volts, il va générer une tension de sortie de 2.7 3 volts et le moteur n'est pas en mouvement.

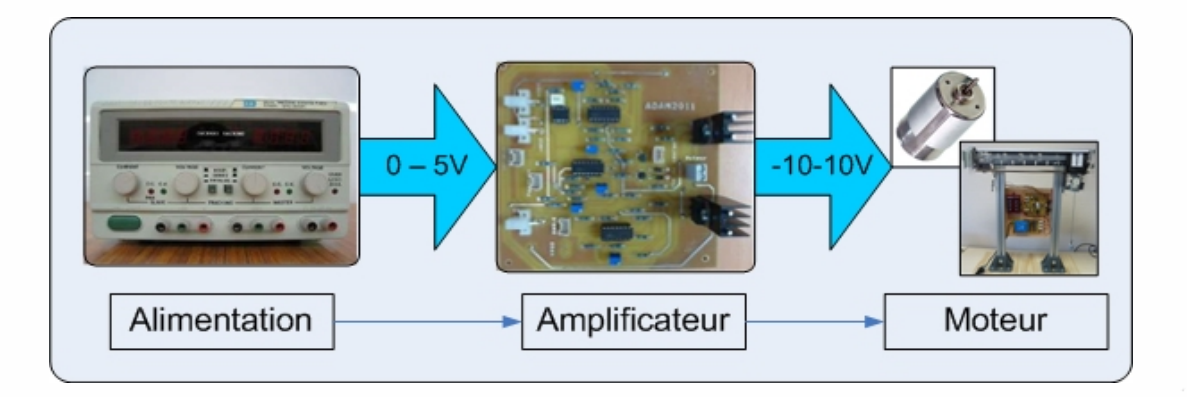

# **Figure 23. La mesure de la tension d'entrée du circuit de l'amplificateur du moteur avec une charge du chariot.**

 **Université d'Angers – ISTIA** 26 **Universitas Indonesia** 

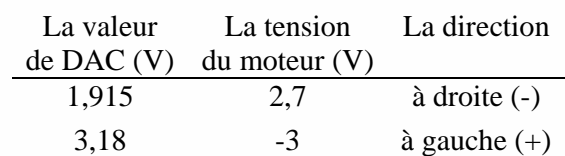

# **Table 4. Les résultats de l'expérience: La mesure de la tension d'entrée du circuit de l'amplificateur du moteur avec une charge du chariot**

# **3. La détermination d'équation de vitesse de chariot.**

La valeur d'entrée que nous avons utilisé dans cette expérience est les données registre que nous l'appelons comme valeur\_x\_input. Nous avons mis cette valeur de -10 - 10 avec le type double, voir la figure 24. Pour que la sortie du DAC de LabJack est 0-5 volts (selon les spécifications), puis nous avons utilisé une équation suivante:

valeuradc =  $0.25^*$  valeur\_x\_input +  $2.5^*$ 

où 2.5 est la valeur centrale.

En utilisant les valeurs ci-dessus, la vitesse du chariot vers la gauche et la droite ne sont pas égales. Alors l'équation ci-dessus doit être modifiée. La vitesse de chariot à gauche et à droite n'est pas égale à cause de différences de traction de ceinture entre le côté gauche et le côté droit du char, et aussi à cause de la friction entre la surface du rail avec le chariot. Pour surmonter ce problème, nous devons trouver une valeur centrale appropriée afin que sa vitesse devient égale entre la vitesse vers la gauche et la vitesse vers la droite.

Après avoir essayé quelques paramètres différents, nous avons obtenu la meilleure équation est la suivante:

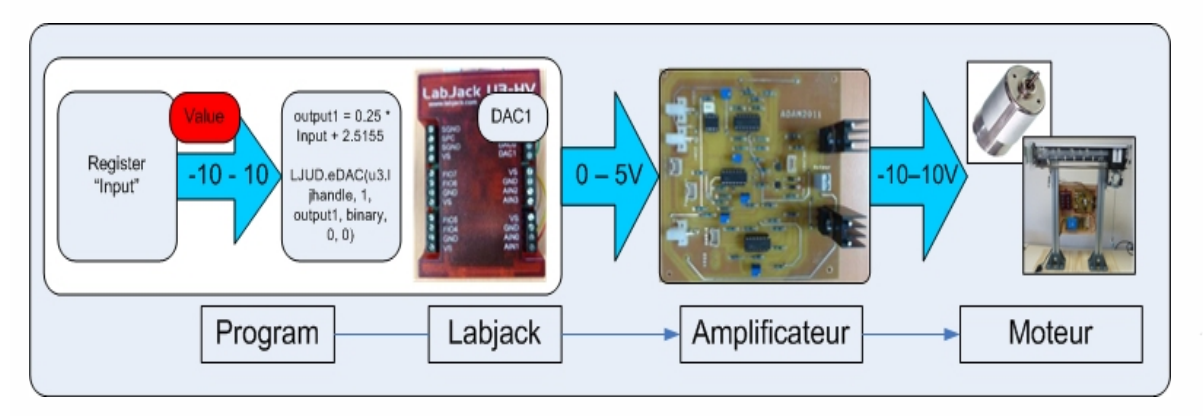

# **Valeur adc = 0.25\* valeur\_x\_input + 2.5155**

**Figure 24. La détermination d'équation de vitesse de Chariot.** 

 **Université d'Angers – ISTIA** 27 **Universitas Indonesia** 

### **II. 8 Linéarisation d'entrée sur le circuit de pilote du moteur**

As mentioned before that the motor used has a "*dead zone*" (zone morte). « Phénomènes zone morte, peut se produire dans différentes composantes de systèmes de contrôle, y compris les capteurs, les amplificateurs et les actionneurs, en particulier dans les moteurs électriques. Il a un certain nombre d'effets possibles sur les systèmes de contrôle et l'effet le plus commun est de diminuer la précision de contrôle et éventuellement conduire à limiter les cycles ou l'instabilité du système. »[1]

L'aire de zone morte dans notre étude est la zone morte dans les mesures de vitesse du moteur. Pour obtenir un contrôle parfait, alors "l'aire de zone morte" devrait être complètement éliminé de telle sorte que l'analyse linéaire et de la conception peut être appliquée. Pour l'éliminer nous avons effectué la linéarisation à la vitesse du moteur contre la valeur\_x\_input.

Comment effectuer une linéarisation est comme suit:

À partir des résultats d'expérience de la vitesse du moteur contre la valeur\_ x\_input, nous avons obtenu les données suivantes. Voir la table 6:

| Value_x_Input | Vitesse du moteur |     | Value_x_Input Vitesse du moteur |
|---------------|-------------------|-----|---------------------------------|
| $-2.9$        | $-7.8869612$      | 2.9 | 6.23686285                      |
| $-3$          | $-8.82784444$     | 3   | 7.19140982                      |
| $-4$          | $-18.6297209$     | 4   | 16.8950507                      |
| $-5$          | -27.9640942       | 5   | 26.4418926                      |
| -6            | $-37.2453605$     | 6   | 36.1233729                      |
| $-7$          | -46.3909086       | 7   | 45.3051639                      |
| $-8$          | $-55.6424865$     | 8   | 52.9794271                      |
| $-9$          | -55.7639388       | 9   | 52.9795367                      |
| $-10$         | -55.8506904       | 10  | 52.9798676                      |

**Table 5. Les données de la vitesse du moteur contre la valeur\_ x\_input**

À partir des données dans la table 5 ci-dessus, nous avons fait un graphe de la fonction comme suit. Voir la figure 25:

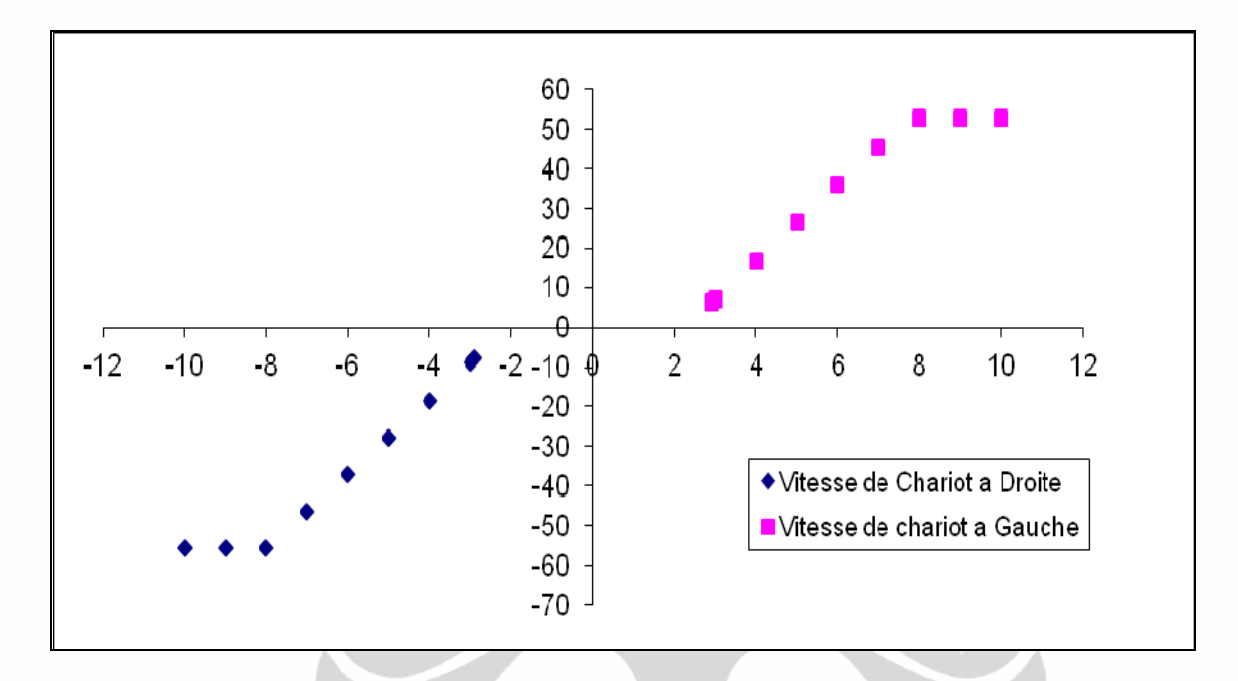

**Figure 25. La zone morte non-linéarité avec la saturation**

Dans cette étude, la stratégie de zone morte inverse est également adoptée dans le but d'annuler le comportement non-linéaire. Il faut souligner que la non-linéarité de zone morte avec la saturation est théoriquement non inversible, et vice versa la fonction est inversible dans non-saturation gamme. À partir du graphique de la figure xx, on peut voir que la vitesse du moteur a également une gamme de saturation, de sorte que la fonction est non inversible.

Afin de simplifier l'analyse, puis nous avons éliminé la saturation de sorte que la fonction devient comme suit, voir la figure 26.

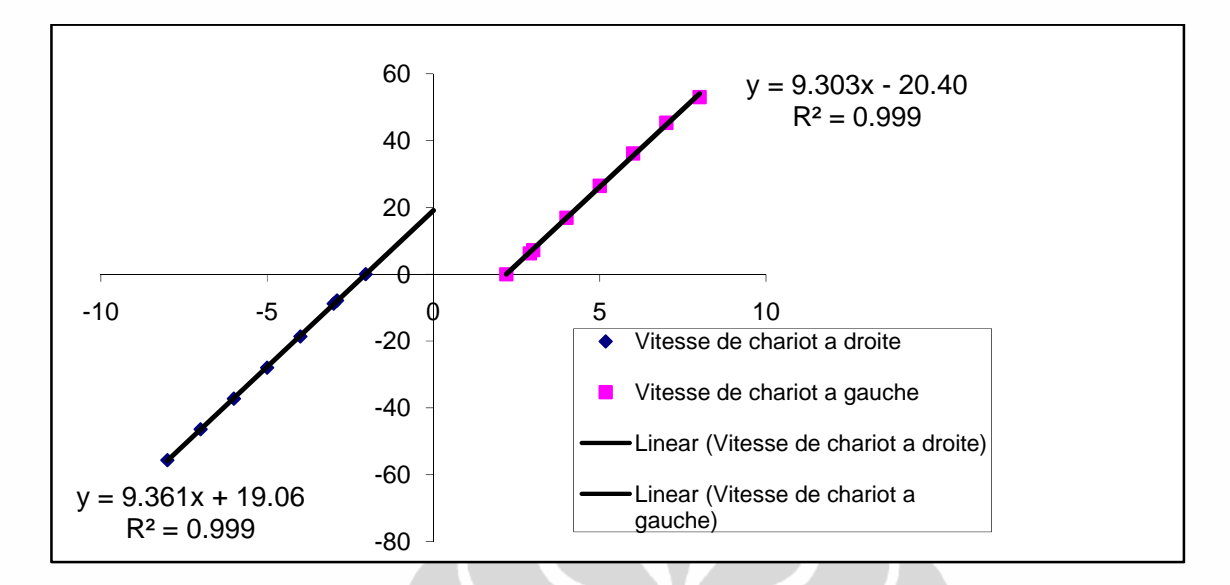

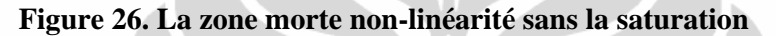

À partir de la figure 25, nous avons constaté que la zone morte a été rencontrée lorsque valeur\_x\_input est supérieur à - 2.037 et inférieure à 2.193. Le moteur ne répond pas et ne bouge pas quand il est dans cette aire de zone morte. Nous avons également obtenu les gradients de 9.361 et 9.303. Pour effectuer la linéarisation, puis les données et le graphique de la fonction doivent être inversées comme suit (voir la table 6):

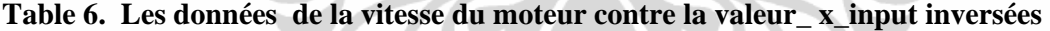

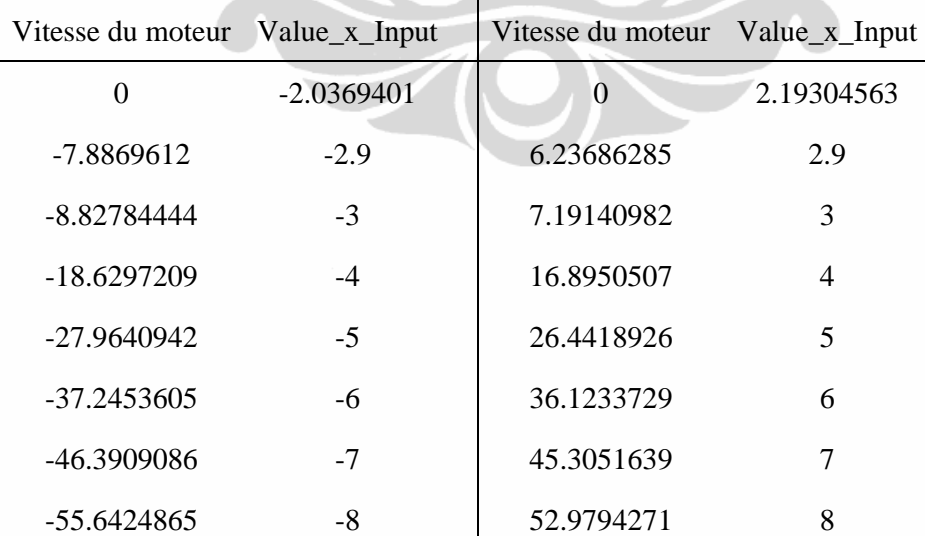

À partir des données inversées dans la table 6 ci-dessus, nous avons fait un graphe de la fonction inversé comme suit. Voir la figure 27:

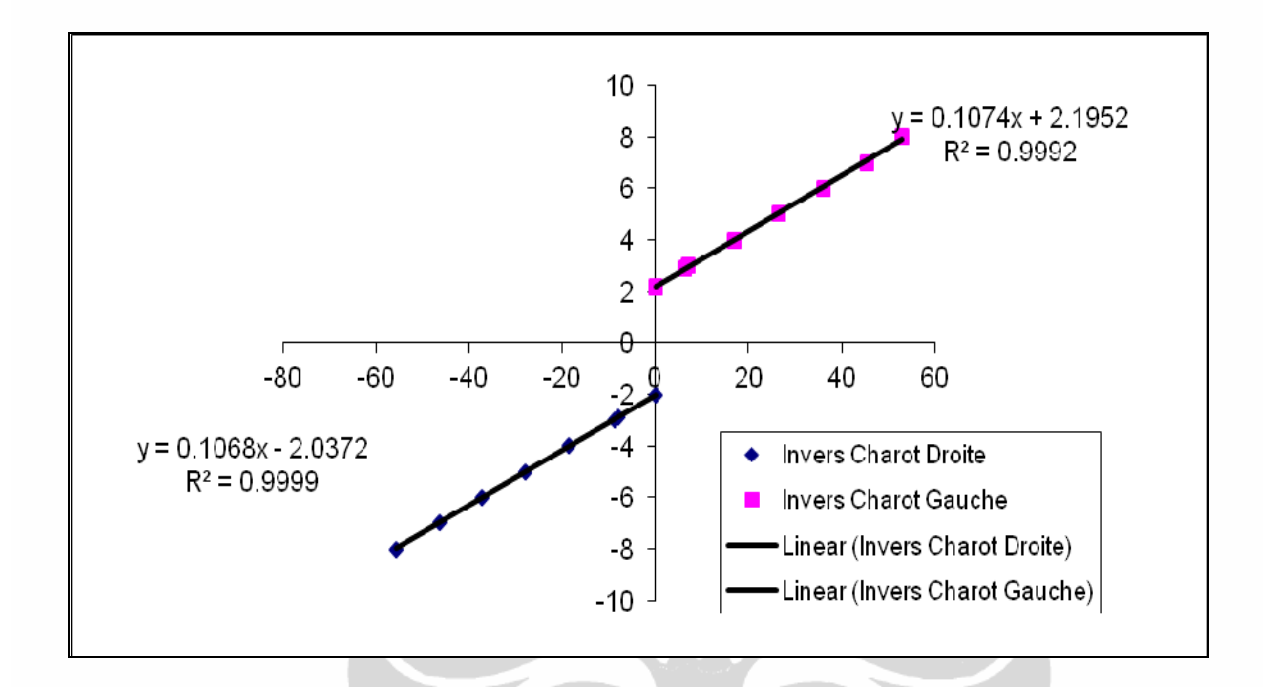

**Figure 27. L'inverse de la zone morte non-linéarité**

À partir du graphique de la figure 26, on peut voir que la zone morte n'existe plus et le gradient de la fonction soit  $0.107$  (= 1/9.303) et  $0.106$  (= 1/9.361). Ainsi, la performance du moteur est bien meilleure et permettra d'améliorer la précision de ses systèmes de contrôle et d'améliorer la stabilité du système.

La mise en œuvre de la fonction inverse de la zone morte a entraîné une très pointue transitoire lorsque la valeur de la fonction inverse passe par zéro. Le moteur serait sauter et poserait un problème avec le contrôle de swing en raison de la soudaine vitesse. Afin d'éviter la transitoire pointue, les états logiques suivantes sont servis [1]:

```
If yout > 0.15 Then
    vout = 0.1074 * vout + 2.1952
 End If
 Ifvout< -0.15 Then
   vout = 0.1068 * vout - 2.037
       End If
```
 **Université d'Angers – ISTIA** 31 **Universitas Indonesia** 

Les expériences ont prouvé la instruction peuvent compenser efficacement non-linéarité d'entrée et éviter de la transitoires pointue.

# **Les résultats de linéarisation:**

À partir de linéarisation des données expérimentales, en appliquant une tension de -10 - 10 au moteur, nous avons obtenu une vitesse maximale de chariot à 50 cm/sec à droite ou à gauche. Et après l'application de la méthode de linéarisation alors la valeur d'entrée devient de -50 à 50, qui est la valeur approche de la vitesse réelle, voir la figure 28.

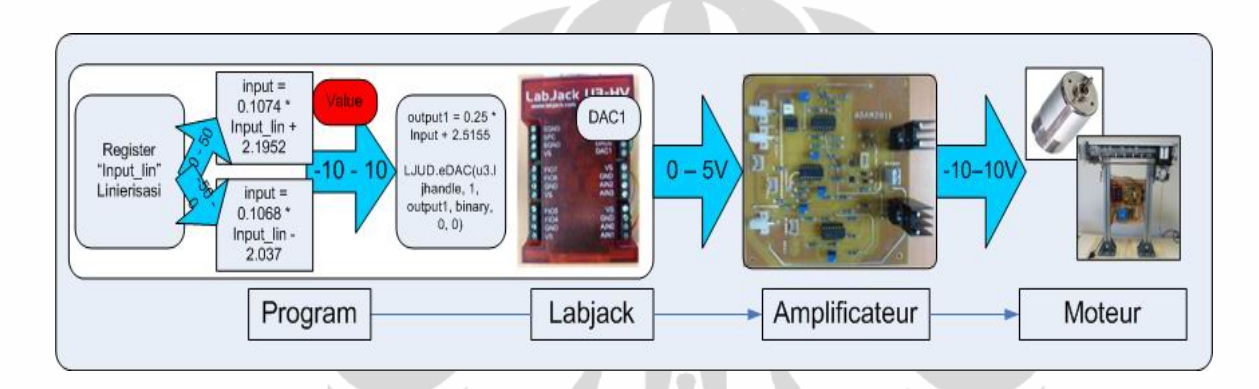

# **Figure 28. L'image complète de la configuration de pilote du moteur**

 $\frac{1}{\sqrt{2}}$ 

# **II. 9 Modélisation du système de la grue miniature**

Le système de grue miniature, se compose d'une petite grue qui est entraîné par un moteur à courant continu dans une direction horizontale le long des rails qui est d'environ 0,5 mètres de long. Attaché en bas de la grue est une masse suspendue, qui est suspendu à 0,3 m en dessous de la grue. Comme la grue se déplace le long du rail, l'accélération de la grue affecte l'élan de la masse, et comme tel, lui fait de se balancer. Le plus élevé de l'accélération de la grue en mouvement, plus la masse se balancera de sa position stationnaire.

#### **II.9.1 Modèle en temps continu**

La grue miniature peut être modélisée comme un pendule simple avec un chariot qui se déplace le long du rail, voir la figure 29.

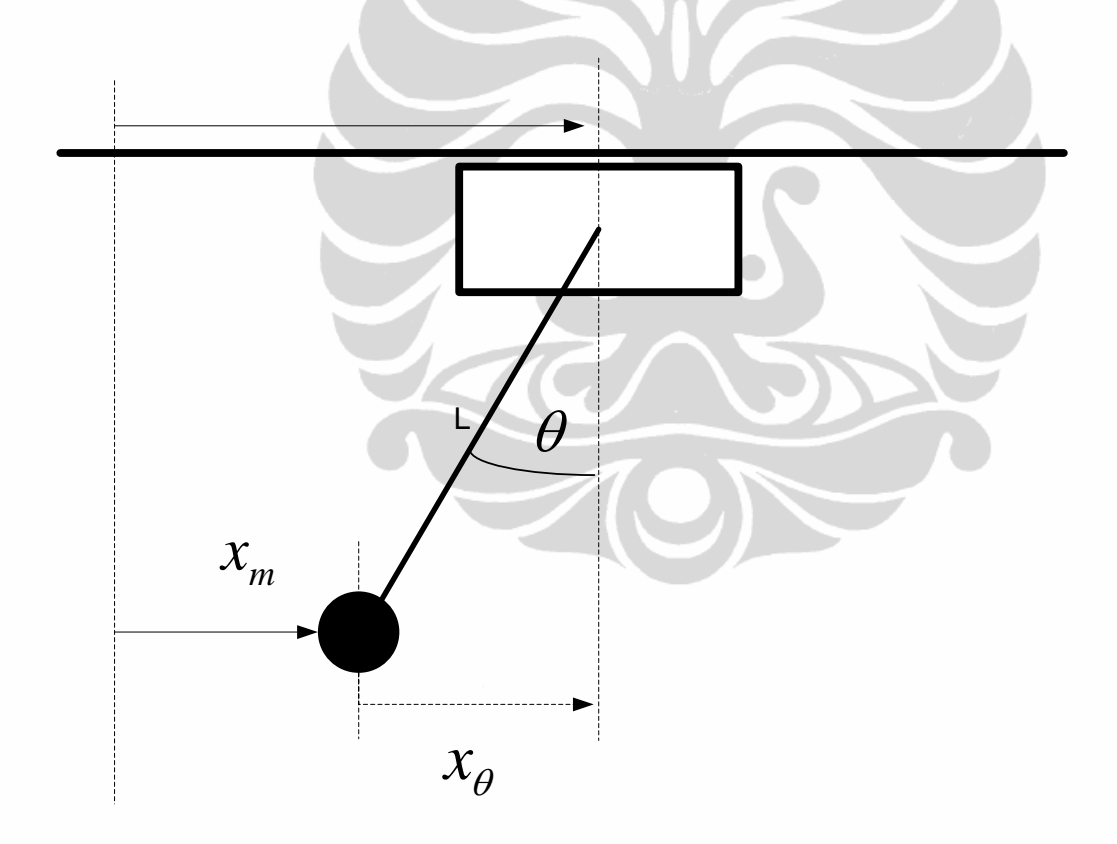

**Figure 29. Le système peut être modélisé comme un pendule simple** 

À partir de la figure xx ci-dessus, nous avons obtenu l'équation suivante:

$$
x_{\theta} = L\sin(\theta) = x_{c} - x_{m}
$$

**Université d'Angers – ISTIA** 33 **Universitas Indonesia** 

$$
x_{m} = x_{c} - L\sin(\theta)
$$

$$
x_c = x_m + L\sin(\theta)
$$

Car nous avons analysé la vitesse du chariot, alors l'équation de position devrait être dans le différentiel :

$$
v_c = v_m + L \frac{d \sin(\theta)}{dt}
$$

À partir d'expériences, nous avons obtenu les données de la vitesse du chariot (Vc), comme indiqué dans la figure 30.

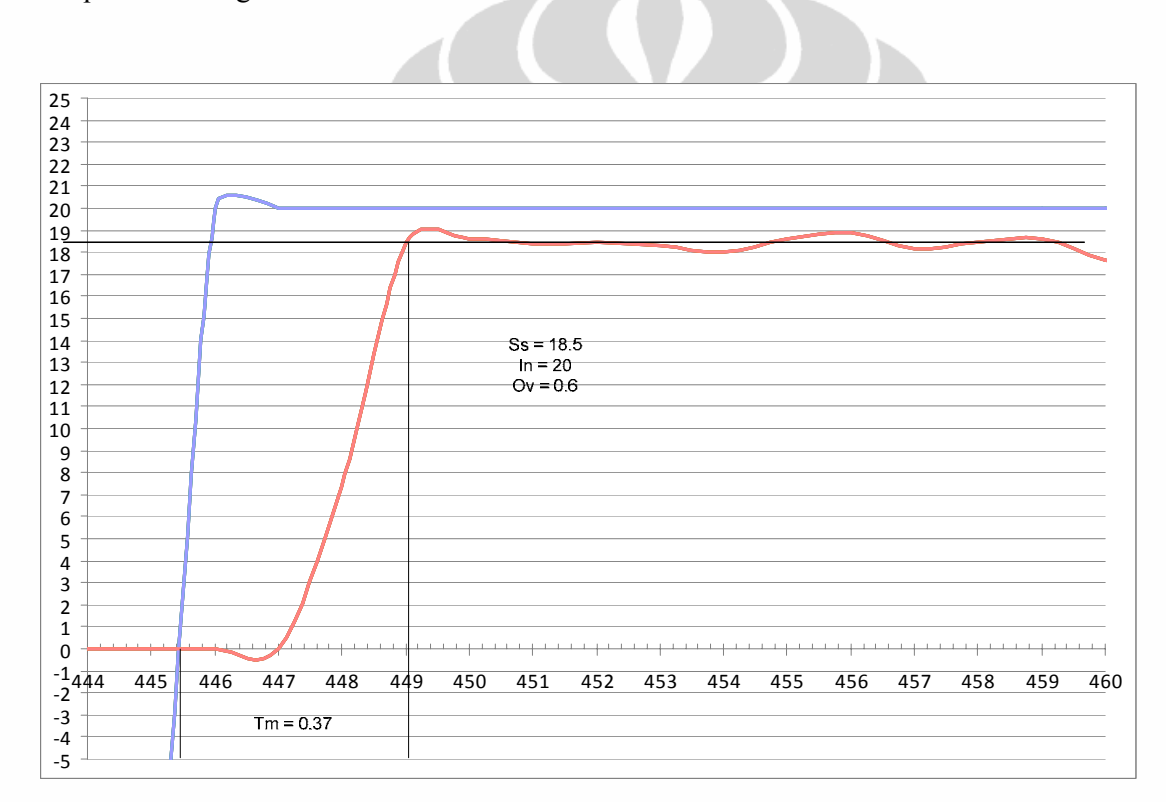

**Figure 30. Les données de la vitesse du chariot (Vc)** 

À partir de ce graphe nous pourrions trouver la fonction de transfert et sa forme de l'espace d'état:

 $in = 20$ ;

 $ov = 0.6$ ;

 $ss = 18.5$ ;

**Université d'Angers – ISTIA** 34 **Universitas Indonesia** 

$$
tm=0.37;
$$

D = 
$$
\frac{ov}{ss}
$$
.100  
\n
$$
\omega_n = \frac{1}{tm\sqrt{1-\xi^2}} (\pi - a \cos(\xi))
$$
\n
$$
\xi = \sqrt{\frac{\log(\frac{D}{100})^2}{\pi^2 + \log(\frac{D}{100})^2}}
$$

Voir la table 7.

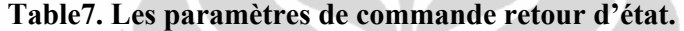

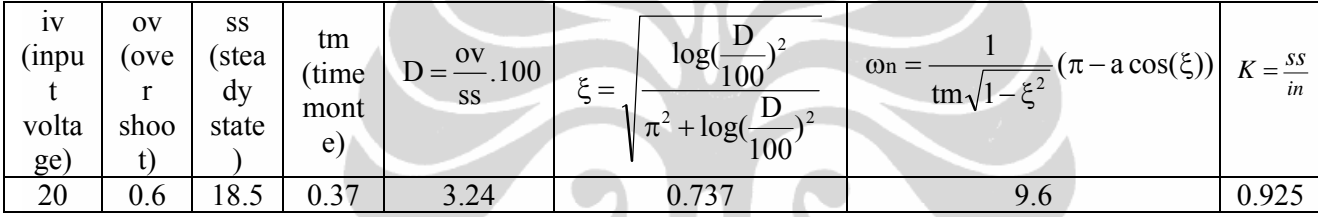

Fonction de transfert du système du deuxième ordre :

$$
H(s) = \frac{K}{1 + \frac{2\xi}{\omega_n} s + \frac{1}{\omega_n^2} s^2}
$$
  

$$
H(s) = \frac{0.925}{1 + \frac{2x0.737}{9.6} s + \frac{1}{9.6^2} s^2}
$$

$$
H(s) = \frac{0.925}{1 + 0.153s + 0.010s^2}
$$

La méthode de commande que nous avons utilisée est un retour d'état, donc nous avons également utilisé l'équation de l'espace d'état, à savoir :

$$
\dot{x}(t) = \begin{pmatrix} 0 & 1 \\ -\omega_0 & -2\xi\omega_0 \end{pmatrix} x(t) + \begin{pmatrix} 0 \\ k\omega_0^2 \end{pmatrix} u(t)
$$

**Université d'Angers – ISTIA** 35 **Universitas Indonesia** 

$$
\dot{x}(t) = A.x(t) + B.u(t)
$$

donc nous avons obtenu les matrices :

$$
A = \begin{pmatrix} 0 & 1 \\ -92.17 & -14.15 \end{pmatrix}
$$

$$
B = \begin{pmatrix} 0 \\ 85.26 \end{pmatrix}
$$

et

- $y(t) = (1 \ 0)x(t)$  $y(t) = C.x(t)$
- $C = (1 \ 0)$

Alors nous avons obtenu l'équation d'espace d'état comme suit:

$$
\mathbf{x}(t) = \begin{pmatrix} 0 & 1 \\ -92.17 & -14.15 \end{pmatrix} x(t) + \begin{pmatrix} 0 \\ 85.26 \end{pmatrix} u(t)
$$

 $y(t) = (1 \ 0) x(t)$ 

Puis les pôles du système sont les racines de l'équation de caractéristique donnée par :

$$
|s\mathbf{I} - \mathbf{A}| = 0.
$$

Le système incontrôlée a des pôles en boucle fermée en s $1 = -7.0786226 + j6.4860796$  et s $2 =$ = -7.0786226 - j6.4860796. Afin des systèmes peuvent être contrôlés correctement, alors nous devons déterminer les pôles de sorte que le système devient stable et contrôlable.

Les étapes pour déterminer la commande par retour d'état en temps continu:

#### **1. Définir les paramètres de sortie que nous avons désiré: wnd, xid, et tmd.**

Avec la référence à la courbe suivante. Voir la figure 31:

**Université d'Angers – ISTIA** 36 **Universitas Indonesia** 

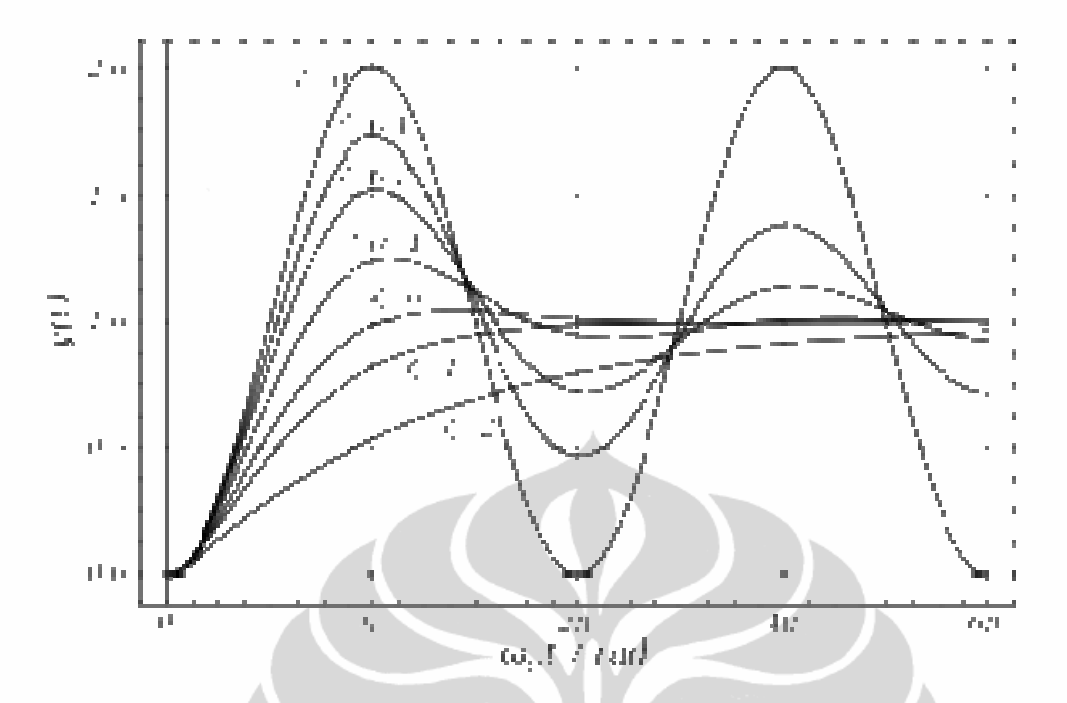

**Figure 31. Allure de la réponse indicielle d'un système du deuxième ordre en fonction de ξ**

La valeur de ξ que nous avons pris est de 0,9, parce qu'il est plus pente et il n'ya pas de dépassement, alors:

 $xid=0.9$ 

La valeur de réponse que nous avons obtenue sans oscillation est:

 $tmd=0.5$ ;

wnd=6.17/tmd;

 $wnd = 12.34$ 

# **2. La détermination des pôles désirés:**

A partir des paramètres ci-dessus, nous pouvons déterminer la valeur des pôles désirés:

$$
p_{\rm i}=-\omega_{\rm n}\xi\pm j\omega_{\rm n}\sqrt{1\!-\!\xi^2}
$$

En utilisant les l'instructions de Scilab :

**Université d'Angers – ISTIA** 37 **Universitas Indonesia** 

pôles=  $[-\text{wnd}^*\text{x}_1+\text{wnd}^*\text{sat}(1-\text{x}_2)\cdot\frac{1}{2}$  -wnd\*xid-wnd\*sart  $(1-\text{x}_1\text{d}^2)\cdot\frac{1}{2}$ ;

Après avoir fait l'instructions de Scilab ci-dessus, puis nous obtenons les pôles désirés, qui est:

 $P1 = -11.106 + 5.3788813i$  et

 $P2 = -11.106 - 5.3788813i$ 

qui sont les pôles désiré dans la commande par retour d'état.

# **3. Trouver le vecteur de gain en temps continu**

Les valeurs de la matrice de retour K:

 $L = [l_1 \ 1_2]$ 

Les racines du système de commande retour d'état sont donnés par l'équation caractéristique suivant :

 $\vert$  sI – (A-BL)  $\vert$  = 0

En utilisant les l'instructions de Matlab et/ou Scilab:

Matlab :

```
L = place(A, B, pole)
```
Et Scilab:

 $L = \text{ppol}(A, B, \text{pole})$ 

De ces instructions nous avons obtenu le vecteur de gain :

 $L = [0.7048 \ 0.0944]$ 

**4. Du vecteur de gain A, B et C ci-dessus nous avons pu trouver la valeur de gain Kre.** 

# $Kre=1/(-C^*(A-B^*L)^(-1)^*B);$

 $Kre = 1.7859534$ 

**Université d'Angers – ISTIA** 38 **Universitas Indonesia** 

#### **II.9.2 Modèle en temps discret**

Parce que nous voudrions créer un contrôleur à l'aide d'un programme, alors les modèles/paramètres que nous avons obtenu doivent être convertis en temps discret.

Les étapes pour déterminer la commande par retour d'état en temps discret:

### **1. La détermination de valeur delta**

Avec wnd= 12.34, nous avons choisi du pas d'échantillonnage ∆.

On sait que :

 $0.25 < \Delta\omega_{\rm n} < 1.25$ 

0.25 < ∆12.34 < 1.25

 $0.25 < \Delta < 1.25$ 

 $0.020 < \Delta < 0.101$ 

On choisit  $\Delta = 0.1$  s. On a alors  $\Delta \omega_n = 1.234$ 

Ainsi, le temps d'échantillonnage que nous avons utilisé pour ce projeta été 0.1s. En utilisant la valeur delta 0.1, on pourrait faire un système en discret temps.

#### **2. La conversion du système en temps continu à des systèmes en temps discret**

En utilisant l'instruction de Scilab :

Sd=dscr(Sc,delta);

[Aech,Bech,Cech,Dech]=abcd(Sd);

Alors nous avons obtenu les résultats suivants:

$$
A_{\text{ech}} = \begin{bmatrix} 0.7174 & 0.0458 \\ -4.2296 & 0.0678 \end{bmatrix}
$$

$$
B_{\text{ech}} = \begin{bmatrix} 0.2613 \\ 3.9124 \end{bmatrix}
$$

**Université d'Angers – ISTIA** 39 **Universitas Indonesia** 

$$
C_{\text{ech}} = \begin{bmatrix} 1 & 0 \end{bmatrix}
$$

### **3. La détermination des pôles dans un système en temps discret**

a. La détermination de  $a_1$  et  $a_0$  (le dénominateur)

$$
G(z) = \frac{b_1 z + b_0}{z^2 + a_1 z + a_0}
$$

On lit sur la courbe de paramètre  $\xi_d = 0.9$ 

$$
a=e^{-\xi\omega_n\Delta}
$$

$$
\omega_{\rm p} = \omega_{\rm n} \sqrt{1 - \xi^2}
$$

$$
\begin{array}{c|c}\n\mathbf{a}_0 = \mathbf{a}^2 & \mathbf{a}_1 = -2\mathbf{a}\cos(\omega_p\Delta) \\
\mathbf{a}_0 = e^{-2\xi\xi_n\Delta} & a_1 = -2e^{-\xi\omega_n\Delta}\cos(\omega_n\sqrt{1-\xi^2}\,\Delta)\n\end{array}
$$

b. La détermination des pôles désirés du dénominateur

Pour trouver les pôles, puis nous avons utilisé la racine de  $z^2 + a_1 z + a_0$ en utilisant des instructions de Scilab:

```
a0=exp(-2*xid*wnd*delta);
```
a1=-2\*exp(-xid\*wnd\*delta)\*cos(wnd\*sqrt(1-xid^2)\*delta);

 $z = poly(0, "z");$ 

 $p=a0+a1*z+z^{2};$ 

polesdesd=roots(p);

Alors nous avons obtenu les pôles désirés dans les systèmes en temps discret.

polesdesd = 
$$
\begin{bmatrix} 0.2828530 + 0.1687395i \\ 0.2828530 - 0.1687395i \end{bmatrix}
$$

**Université d'Angers – ISTIA** 40 **Universitas Indonesia** 

**4. La détermination du vecteur de gain dans les systèmes en temps discret**

Ld=ppol(Aech,Bech,polesdesd);

 $L_d = [0.201 \ 0.042]$ 

**5. À partir du vecteur de gain A, B et C ci-dessus nous avons pu déterminer la valeur du gain de Kre.** 

Kred= $1/(Cech*(eye(2,2)-Aech+Bech*Ld)^(-1)*Bech);$ 

 $Kred = 1.28268$ 

**6. La détermination du vecteur de gain d'observateur.** 

```
Lob=ppol(Aech',Cech',[0,0]);
```
Lobs=Lob';

$$
L_{\text{obs}} = \left[ \begin{array}{c} 0.785 \\ -4.129 \end{array} \right]
$$

À partir des valeurs obtenues ci-dessus, nous pouvons faire un schéma bloc, voir la figure 32.

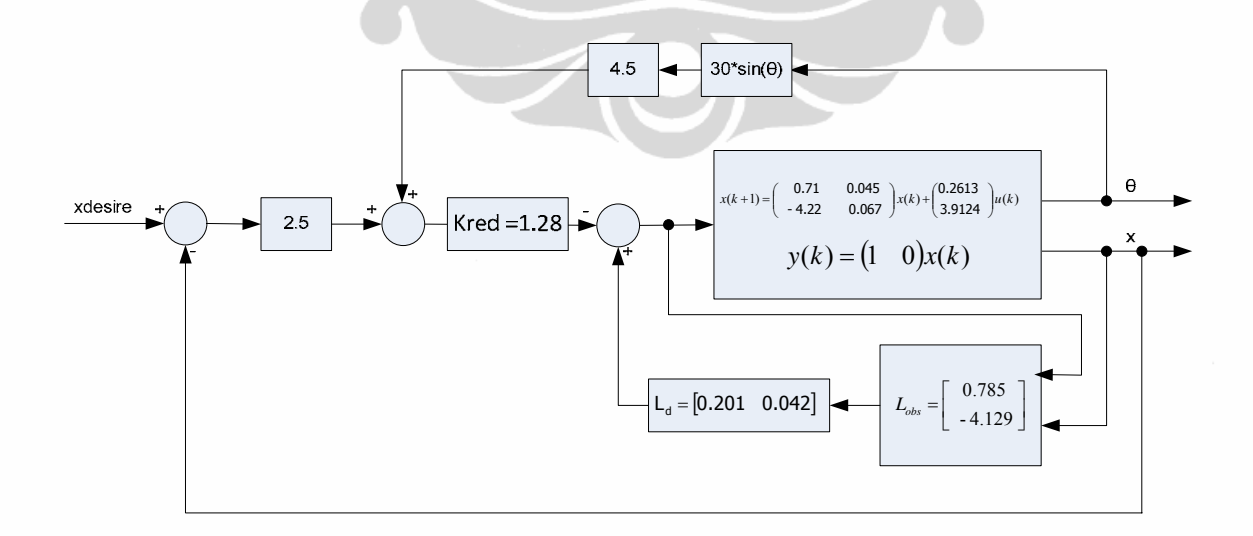

**Figure 32. Le schéma bloc du système** 

**Université d'Angers – ISTIA** 41 **Universitas Indonesia** 

# **II.10 Programmation du contrôleur**

Avant de faire un programme de contrôleur, nous avons d'abord fait un organigramme. La figure 33 présente un organigramme du programme du contrôleur.

Premièrement, le programme initialise Form, Timer et le LabJack. Ensuite, le programme fera une boucle. Et puis, nous donnons l'entrée de la position désirée au programme. Apres la timer de multi média est actif, tout d'abord, LabJack lit la position du chariot ou l'ADC0 et converti à la position real. Et puis, la lecture de l'angle de la mass ou l'ADC1 et converti à l'angle real. Puis, calculer la vitesse du chariot.

Et puis, Calculer le: ((position désiré - position réelle) +  $x_a$ ) comme l'entrée (la consigne) à retour d'état.

La consigne et la vitesse du chariot est traitée au commande retour d'état de sorte que la sortie du retour d'état déplace le chariot. Programme de timer multimédia est terminée. Il attendra d'être exécuté par l'ordinateur à nouveau après 0,1 s

Après la timer 1 est active, puis l'ordinateur:

- Affichage de la position du chariot
- Affichage de l'angle
- Affichage de la vitesse
- Afficher l'animation de grue

Programme detimer1 est terminée. Il attendra d'être exécuté par l'ordinateur à nouveau après 0,1 s

**Université d'Angers – ISTIA** 42 **Universitas Indonesia** 

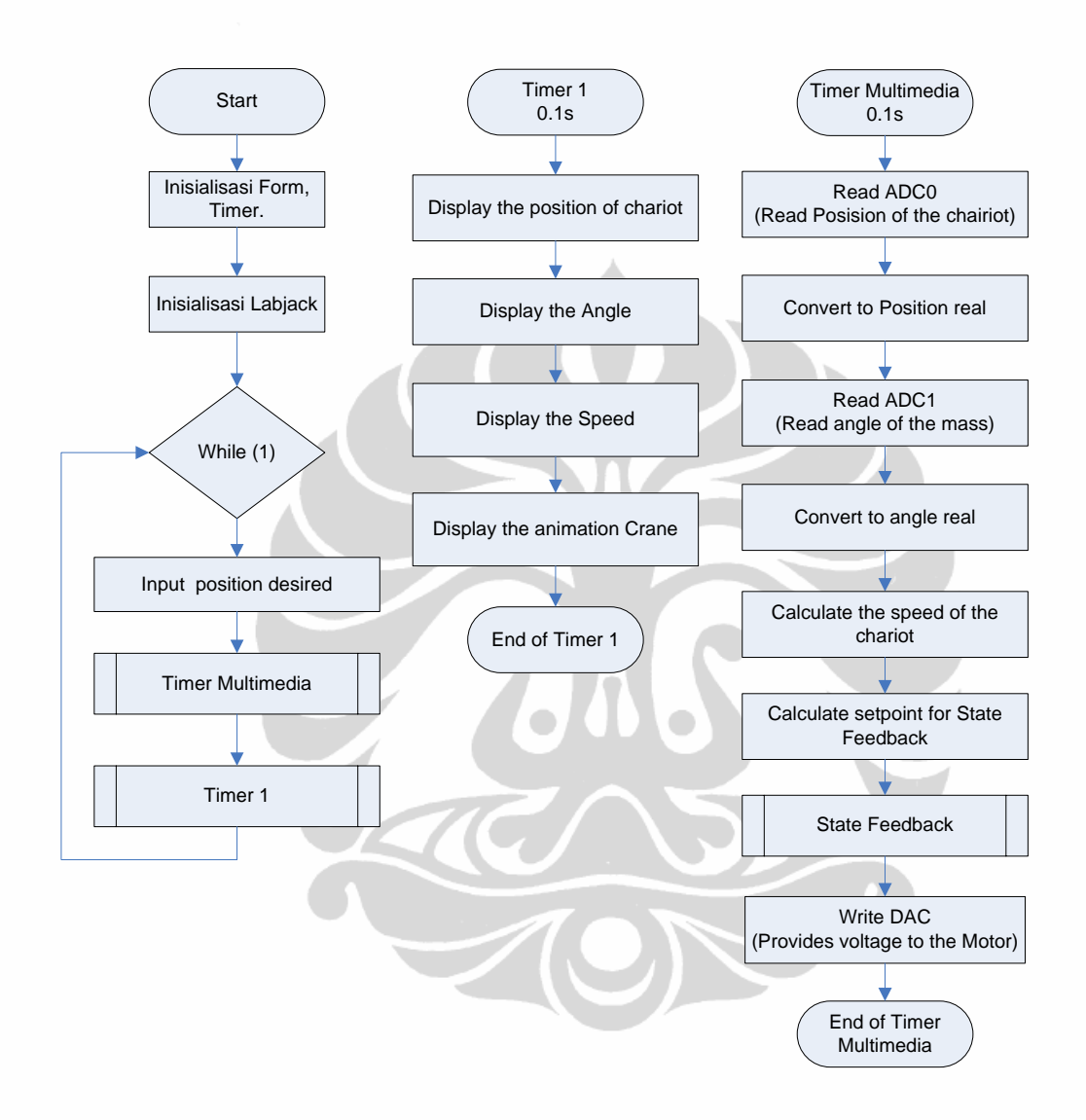

**Figure 33. L'organigramme du programme du contrôleur**

Après avoir fait un organigramme, nous avons fait le programme du contrôleur. Ce qui suit est le programme échelon, voir la figure 34.

**Université d'Angers – ISTIA** 43 **Universitas Indonesia** 

```
Dim A11 As Double = 0.717Dim A12 As Double = 0.0458Dim A21 As Double = -4.2Dim A22 As Double = 0.067Dim B11 As Double = 0.261Dim B21 As Double = 3.912Dim Lobs11 As Double = 0.785Dim Lobs21 As Double = -4.12Dim C11 As Double = 1
Dim C12 As Double = 0
Dim Kre As Double = 1.228Dim Ld11 As Double = 0.2015Dim Ld12 As Double = 0.0426Dim delta As Double = 100 '--
                                    --ms
Private Function Statespace (ByVal SP As Double, ByVal Y As Double) As Double
  xk1 = (A11 * x101d + A12 * x201d) + B11 * U01d - Lobs11 * ((C11 * x101d + C12 * x201d) - y01d)'xk' = Yxk2 = (A21 * x1c1d + A22 * x2c1d) + B21 * Uc1d - Lobs21 * ((c11 * x1c1d + C12 * x2c1d) - yc1d)Uk = Kre * SP - (Ld11 * xk1 + Ld12 * xk2)
   vold = Y\texttt{uold} = \texttt{uk}x1old = xk1x2old = xk2Return Uk
End Function
setpointX = (d angle) * 4.5 + 2.5 * (setpoint - posX)
output cotrl = Statespace(setpointX, vitesse chariot)
```

```
output = linierisasion(output_cotrl)
output = 0.25 * output + 2.5155LJUD.eDAC(u3.ljhandle, 1, output1, binary, 0, 0)
```
#### **Figure 34. Le programme échelon de la commande par retour d'état**

Avec les valeurs des paramètres ci-dessous, alors le système grue miniature pourrait être bien contrôlé.

**Université d'Angers – ISTIA** 44 **Universitas Indonesia** 

## **III CONCLUSIONS**

- 1. Ce projet a été réalisé complètement, à partir de la conception de l'appareil jusqu'à la réalisation d'une grue miniature avec la commande par retour d'état et sous la surveillance de la programmation VB.net.
- 2. Le système d'une grue miniature peut être contrôlé avec la commande par retour d'état et il produit une très bonne réponse.
- 3. Le mécanisme d'une tête d'imprimante peut être utilisé comme une grue portuaire miniature.
- 4. La méthode de linéarisation peut surmonter le problème de la zone morte (*dead zone*) sur le moteur.
- 5. Avec la méthode de régression et les bons circuits électroniques, le capteur de position et le capteur d'angle peuvent fonctionner parfaitement, ce qui peut faire des mesures précisément
- 6. Les performances des circuits électroniques est fortement influencée parla performance de l'alimentation. Pour cela il est fortement recommandé d'utiliser l'alimentation fabriqué pour maintenir la précision des mesures des capteurs.
- 7. Avec un circuit électronique simple, nous pouvons réaliser un pilote de moteur, un amplificateur du capteur d'angle, et un amplificateur du capteur de position qui fonctionne correctement.
- 8. L'un des plus grands problèmes que nous avons confronté dans la réalisation de ce projet est la friction de grue sur le rail. Mais la fin, après le démontage plusieurs fois, nous avons trouvé la source de la cause, à savoir l'attraction de la ceinture qui est trop fort. Après avoir la des serré nous avons réussi à minimiser les frottements.
- 9. Comme le contrôle de la grue est une chose très difficile à faire, donc la recherche en appliquant différentes méthodes de contrôle beaucoup fait pour étudier et analyser les caractéristiques et les comportements.

**Université d'Angers – ISTIA** 45 **Universitas Indonesia** 

# **BIBLIOGRAPHIE**

- 1. Model Predictive Control of Gantry Crane With Input Nonlinearity Compensation, Steven W. Su et. al., International Journal of Aerospace and Mechanical Engineering 4:1 2010.
- 2. Automatique Représentation d'état des Systèmes Linéaire
- 3. http://en.wikipedia.org/wiki/Full\_state\_feedback

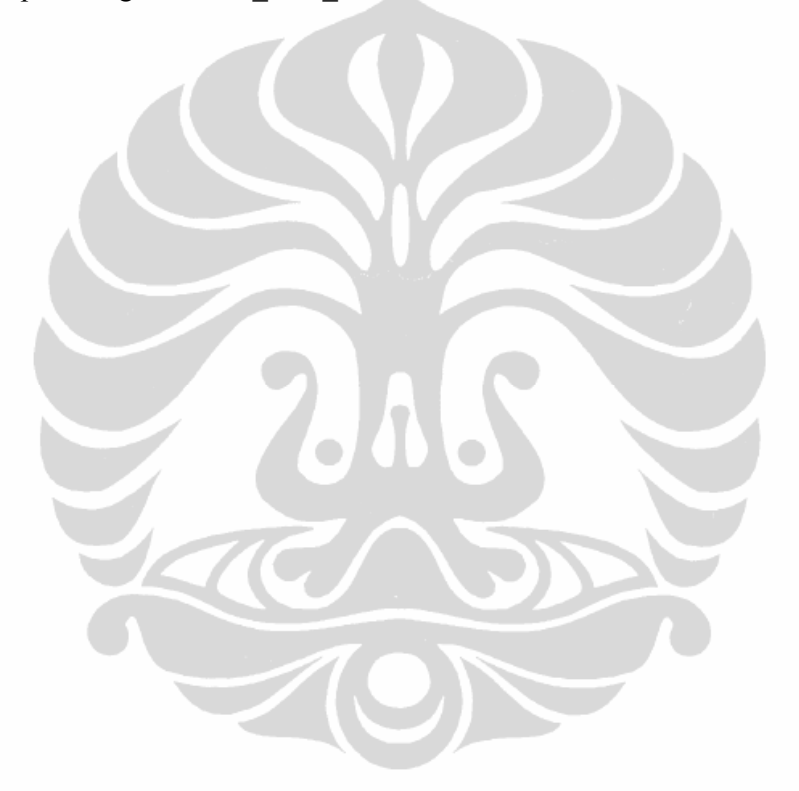

**Université d'Angers – ISTIA** 46 **Universitas Indonesia** 

# **ANNEXES**

- 1. Le capteur d'angle
- 2. La capture de position
- 3. Labjack U3-HV
- 4. Le programme échelon de VB.net

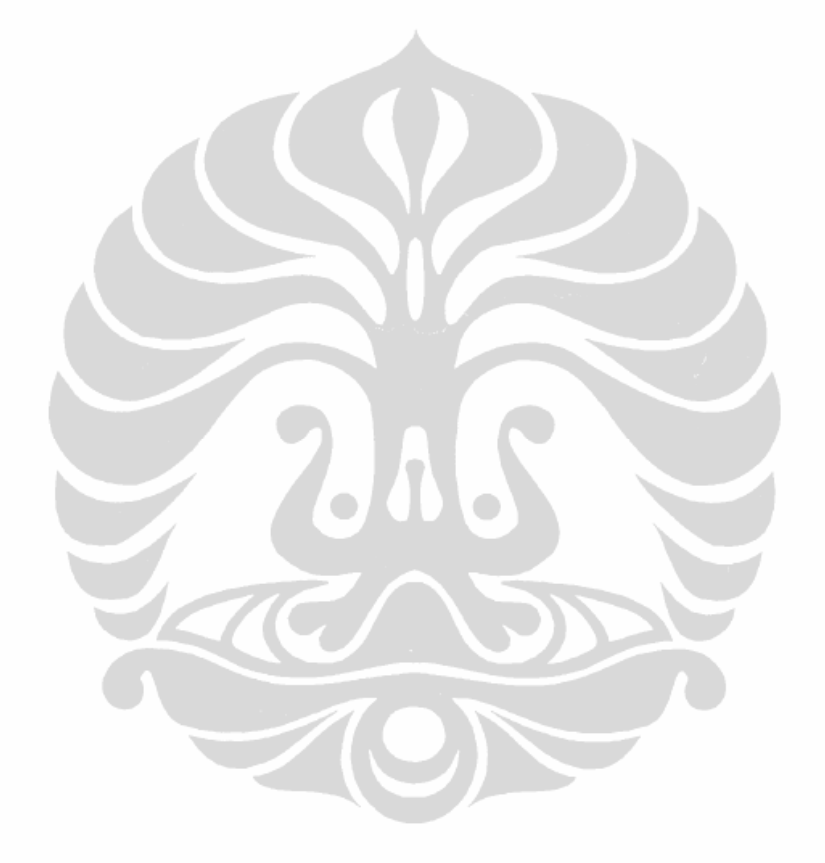

**Université d'Angers – ISTIA** 47 **Universitas Indonesia** 

#### **II.5 DIAGRAMME de GANTT ET CIRCULAIRE**

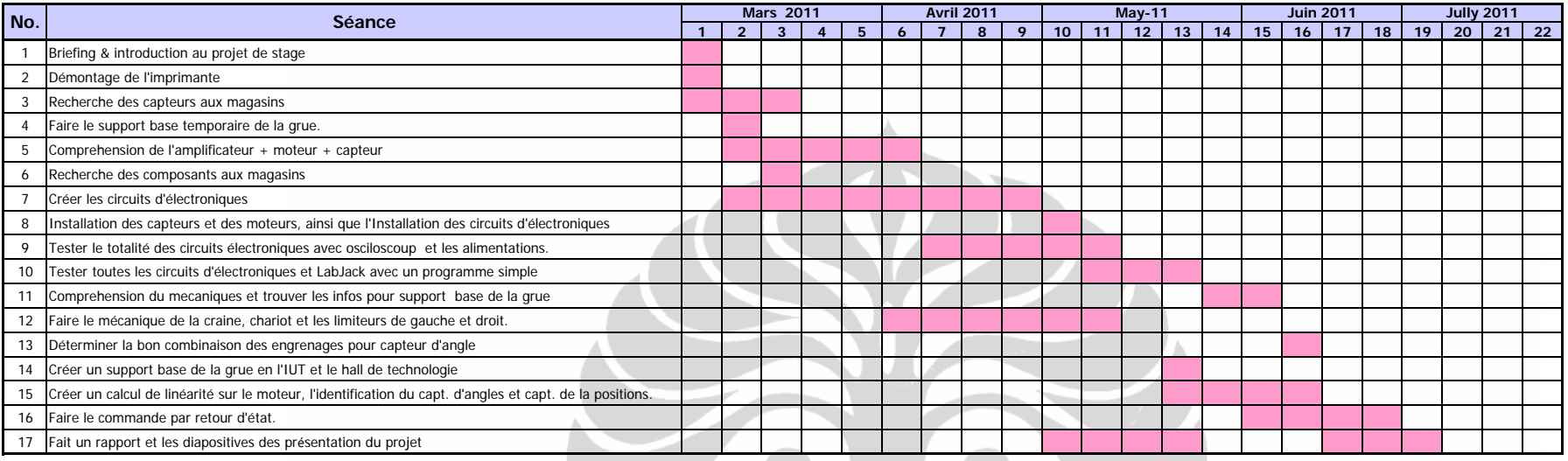

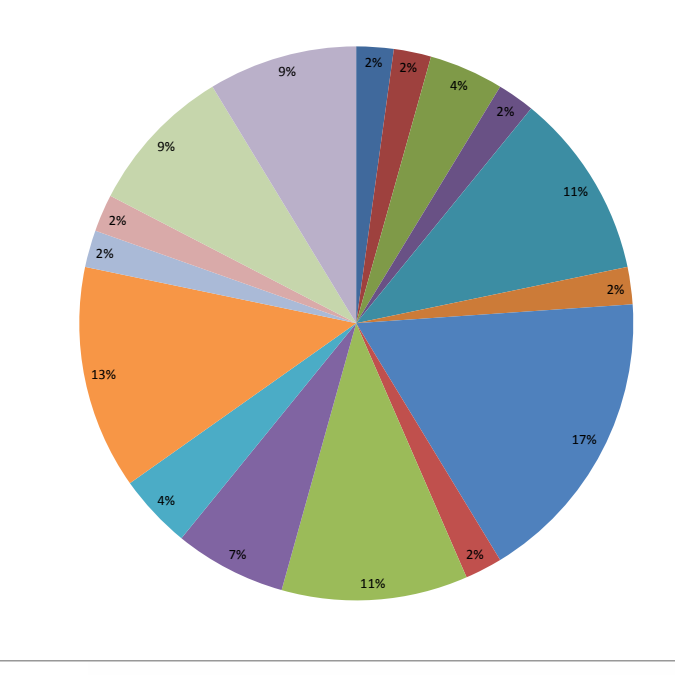

Briefing & introduction au projet de stage

- Démontage de l'imprimante
- Recherche des capteurs aux magasins
- Faire le support base temporaire de la grue.
- Comprehension de l'amplificateur <sup>+</sup> moteur <sup>+</sup> capteur
- Recherche des composants aux magasins
- Créer les circuits d'électroniques
- Installation des capteurs et des moteurs, ainsi que l'Installation des circuits d'électroniques
- Tester le totalité des circuits électroniques avec osciloscoup et les alimentations.
- Tester toutes les circuits d'électroniques et LabJack avec un programme simple
- Comprehension du mecaniques et trouver les infos pour support base de la grue
- Faire le mécanique de la craine, chariot et les limiteurs de gauche et droit.
- Déterminer la bon combinaison des engrenages pour capteur d'angle
- Créer un support base de la grue en l'IUT et le hall de technologie Créer un calcul de linéarité sur le moteur, l'identification du capt. d'angles et capt. de la positions. Faire le commande par retour d'état.

**Figure 15. Diagramme de Gantt et Circulaire**